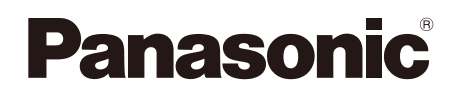

# **Guía de instalación**

**Manual de instrucciones para la instalación incluido**

# Cámara de red

Nº modelo WV-SC386

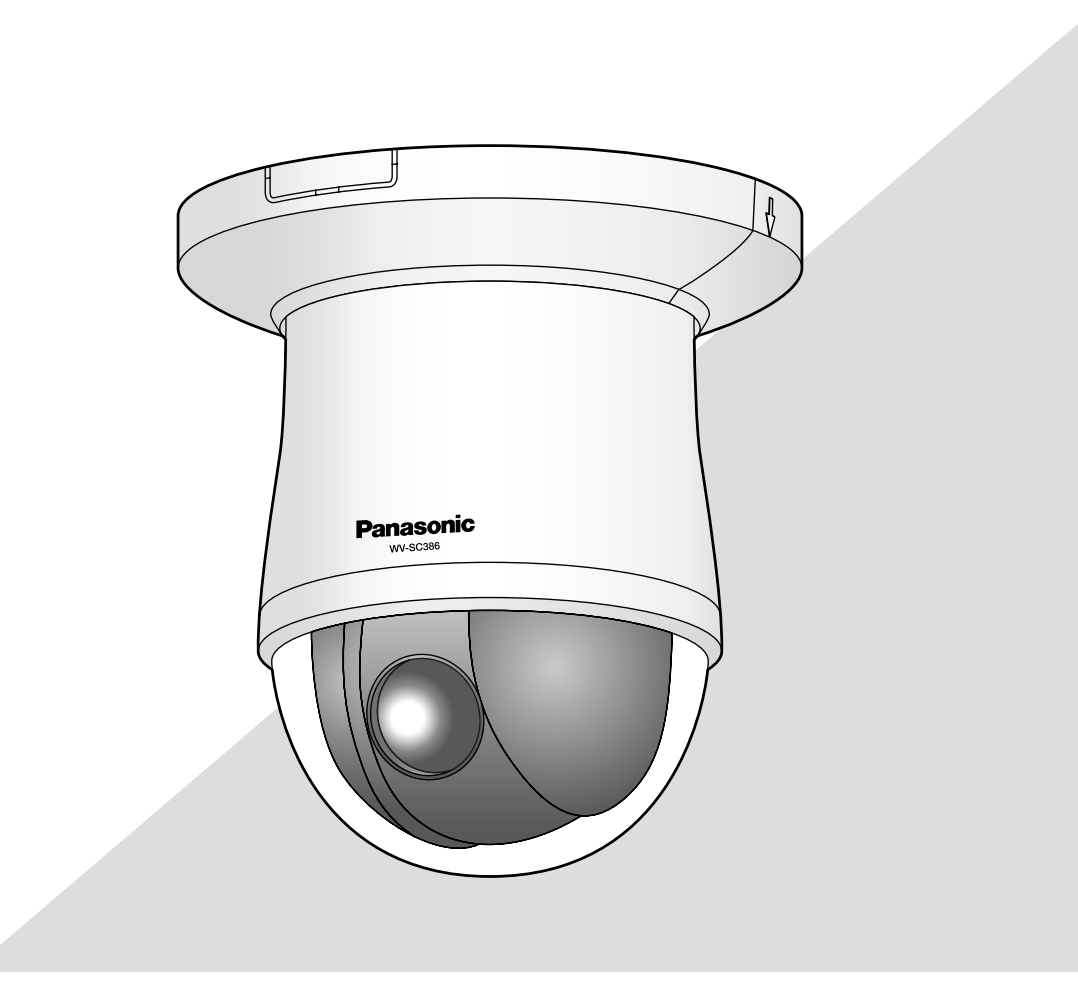

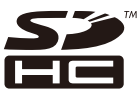

Antes de conectar o de poner en funcionamiento este aparato, lea atentamente estas instrucciones y guarde este manual para poderlo consultar en el futuro.

En este manual se ha abreviado el número de modelo en algunas descripciones.. Este documento es la guía de instalación que se utiliza en los otros países fuera de Japón.

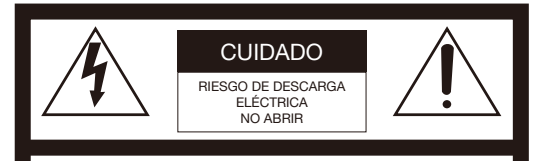

ATENCIÓN: PARA REDUCIR EL RIESGO DE SACUDIDAS ELÉCTRICAS, NO QUITE LA TAPA SUPERIOR (NI TRASERA). NO HAY NINGUNA PIEZA SUSCEPTIBLE A MANTENIMIENTO POR EL USUARIO. SOLICITE LOS SERVICIOS TÉCNICOS A PERSONAL CUALIFICADO.

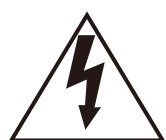

EI símbolo del relámpago con cabeza de flecha, dentro de un triángulo equilátero, tiene la función de llamar la atención del usuario a la presencia de "tensión peligrosa" no aislada dentro de la caja del producto que puede ser de intensidad suficiente para constituir un riesgo de sacudidas eléctricas a las personas.

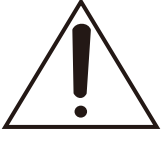

EI símbolo del punto de exclamación dentro de un triángulo equilátero tiene la función de llamar la atención del usuario a la presencia de importantes instrucciones de mantenimiento (servicio) en la literatura que acompaña el equipo.

Desconexión de la alimentación: En las unidades provistas de interruptor de alimentación ON/OFF y en las unidades desprovistas del mismo, la alimentación se suministra a la unidad siempre que el cable de alimentación esté enchufado a la toma de corriente. Adicionalmente, las unidades con interruptor de alimentación ON/OFF podrán funcionar sólo cuando el interruptor esté en la posición ON. Desenchufe el cable de alimentación para desconectar la alimentación principal de todas las unidades.

Nosotros declaramos bajo nuestra única responsabilidad que el producto a que hace referencia esta declaración está conforme con la norma u otro documento normativo siguiendo las estipulaciones de la directiva 2004/108/CE. Para Europa

#### ADVERTENCIA:

• El aparato deberá conectarse a una toma de corriente eléctrica provista de conexión de toma de tierra de protección.

- La clavija de la alimentación o un acoplador de dispositivo deberán estar preparados para el funcionamiento.
- Para evitar el peligro de incendios o sacudidas eléctricas, no exponga este aparato a la lluvia ni a la humedad.
- El aparato no deberá exponerse a goteo ni salpicaduras y no deberá ponerse ningún objeto lleno de líquido, como puedan ser jarrones, encima del aparato.
- Solicite todo el trabajo de instalación de este aparato a personal de servicio técnico cualificado o a los instaladores del sistema.
- En el caso de APARATOS CONECTADOS PERMANENTE-MENTE que no hayan sido suministrados con un INTER-RUPTOR DE ALIMENTACIÓN o un disyuntor de circuito que desconecte todos los terminales, la instalación se deberá realizar conforme a las normativas aplicables para la instalación.
- Las conexiones deben cumplir las regulaciones locales sobre electricidad.

## PRECAUCIÓN:

- Las baterías (batería o baterías instaladas) no deben exponerse al calor excesivo como el que produce la luz solar, el fuego y otras semejantes.
- La cámara de red está solamente preparada para una conexión a una Ethernet o red PoE sin enrutamiento a la planta exterior.

# Índice

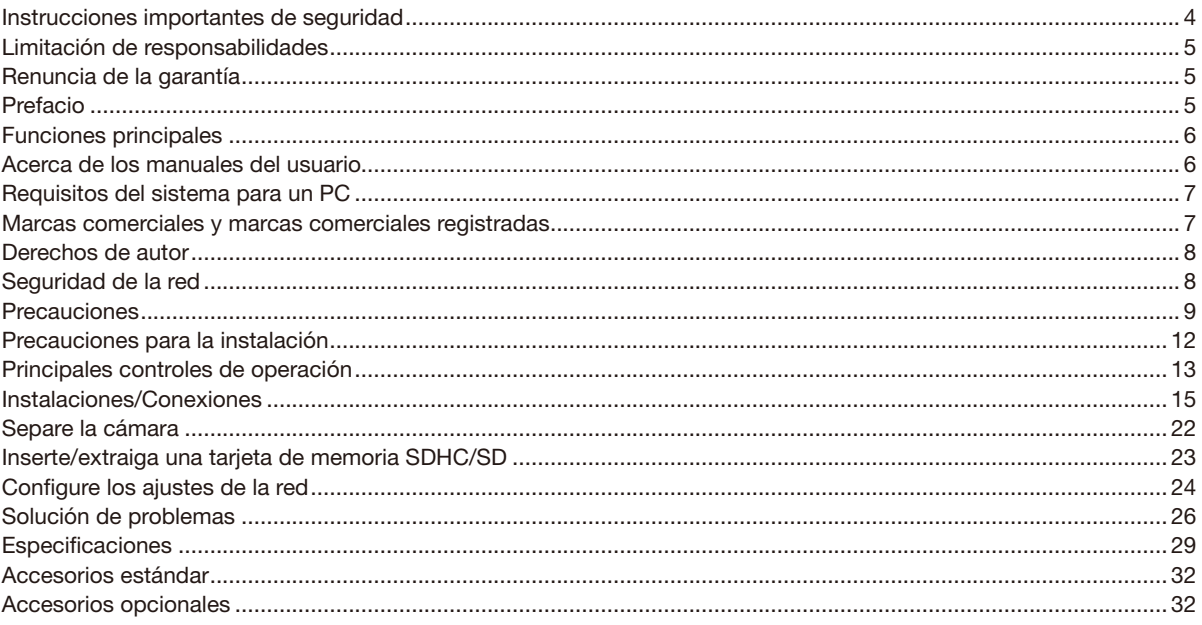

# Instrucciones importantes de seguridad

- 1) Lea estas instrucciones.
- 2) Guarde estas instrucciones.
- 3) Observe todas las advertencias.
- 4) Siga todas las instrucciones.
- 5) No emplee este aparato cerca del agua.
- 6) Límpielo sólo con un paño seco.
- 7) No bloquee ninguna de las aberturas de ventilación. Instálelo de acuerdo con las instrucciones del fabricante.
- 8) No lo instale cerca de fuentes de calor como puedan ser radiadores, calefactores, estufas u otros aparatos (incluyendo amplificadores) que produzcan calor.
- 9) No elimine el propósito de seguridad de la clavija polarizada o del tipo de toma de tierra. Una clavija polarizada tiene dos cuchillas, una más ancha que la otra. Una clavija del tipo de toma de tierra tiene dos cuchillas y un tercer saliente para toma de tierra. La cuchilla ancha o el tercer saliente se incorporan para su seguridad. Si la clavija suministrada no se acopla a la toma de corriente, solicite a un electricista que le reemplace la toma de corriente anticuada.
- 10) Proteja el cable de alimentación para que no pueda ser pisado ni pellizcado, especialmente por la parte de las clavijas, por los enchufes de extensión y por el punto por donde salen del aparato.
- 11) Utilice sólo los acopladores/accesorios especificados por el fabricante.
- 12) Empléelo solo en el carrito, soporte, trípode, ménsula o mesa especificados por el fabricante, o vendidos con el aparato. Cuando se emplee un carrito, tenga cuidado cuando mueva la combinación del carrito con el aparato para evitar heridas debidas a caídas del aparato.

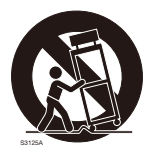

- 13) Desenchufe el aparato durante tormentas con rayos o cuando se proponga dejarlo sin utilizar durante períodos prolongados de tiempo.
- 14) Solicite todo tipo de servicio a personal de servicio cualificado. Será necesario realizar el servicio técnico cuando se haya dañado de algún modo el aparato, como cuando se haya dañado el cable o la clavija de alimentación, se haya derramado algún líquido o se hayan introducido objetos en el interior del aparato, se haya expuesto el aparato a la lluvia o a la humedad, cuando no funcione con normalidad, o cuando se haya caído al suelo.

# Limitación de responsabilidades

ESTA PUBLICACIÓN SE SUMINISTRA "TAL Y COMO ESTÁ", SIN NINGÚN TIPO DE GARANTÍA, YA SEA EXPRESA O IMPLÍCITA, INCLUYENDO, PERO SIN LIMITARSE POR ELLO, LAS GARANTÍAS IMPLÍCITAS DE COMERCIALIZACIÓN, APTITUD PARA CUALQUIER APLICACIÓN EN PARTICULAR, Y SIN INFRINGIR LOS DERECHOS DE TERCERAS PERSONAS.

ES POSIBLE QUE ESTA PUBLICACIÓN CONTENGA IMPRECISIONES TÉCNICAS O ERRORES TIPOGRÁFICOS. ESTA INFORMACIÓN ESTÁ SUJETA A LA ADICIÓN DE CAMBIOS, EN CUALQUIER MOMENTO, POR MOTIVOS DE MEJORA DE ESTA PUBLICACIÓN Y/O DEL (DE LOS) PRODUCTO(S) CORRESPONDIENTE(S).

# Renuncia de la garantía

Panasonic System Networks Co., Ltd. NO ACEPTA NINGÚN TIPO DE RESPONSABILIDAD CON PERSONAS LEGALES O FÍSICAS, A EXCEPCIÓN DEL REEMPLAZO O MANTENIMIENTO RAZONABLE DEL PRODUCTO, PARA LOS CASOS INCLUIDOS A CONTINUACIÓN, PERO SIN LIMITARSE A ELLOS:

- (1) CUALQUIER PÉRDIDA O DAÑO, INCLUYENDO PERO SIN LIMITARSE POR ELLO, LOS DIRECTOS O INDIRECTOS, ESPECIALES, CONSECUENTES O PUNITIVOS, QUE PUEDAN SURGIR O ESTAR RELACIONADOS CON EL PRODUCTO;
- (2) CUALQUIER INCONVENIENCIA, PÉRDIDA O DAÑO CAUSADO POR EL EMPLEO INADECUADO O LA OPERACIÓN NEGLIGENTE DEL USUARIO;
- (3) TODAS LAS ANOMALÍAS Y LOS PROBLEMAS DE FUNCIONAMIENTO DEBIDOS AL DESMONTAJE, REPARACIÓN O MODIFICACIÓN SIN AUTORIZACIÓN DEL PRODUCTO POR PARTE DEL USUARIO, INDEPENDIENTEMENTE DE LA CAUSA DEL MAL FUNCIONAMIENTO O DEL PROBLEMA;
- (4) INCONVENIENCIAS O CUALQUIER TIPO DE PÉRDIDA DEBIDO A QUE NO SE VISUALIZAN LAS IMÁGENES, POR CUALQUIER MOTIVO O CAUSA, INCLUYENDO CUALQUIER FALLA O PROBLEMA DEL PRODUCTO;
- (5) NINGÚN PROBLEMA, INCONVENIENCIA CONSECUENTE, PÉRDIDAS NI DAÑOS QUE PUEDAN SURGIR POR HABER COMBINADO EL SISTEMA CON DISPOSITIVOS DE OTRAS MARCAS;
- (6) CUALQUIER ACCIÓN O SOLICITUD DE COMPENSACIÓN POR DAÑOS, PRESENTADA POR CUALQUIER PERSONA U ORGANIZACIÓN QUE HAYA SIDO FOTOGRAFIADA, DEBIDO A LA VIOLACIÓN DE LA PRIVACIDAD PORQUE UNA IMAGEN DE LA CÁMARA DE VIGILANCIA, INCLUYENDO LOS DATOS ALMACENADOS, SE HA HECHO PÚBLICA O SE EMPLEA PARA CUALQUIER PROPÓSITO;
- (7) PÉRDIDA DE DATOS REGISTRADOS CAUSADA POR UNA FALLA.

# Prefacio

La cámara de red WV-SC386 está diseñada para operar empleando un PC en una red (10BASE-T/100BASE-TX). Conectándola a una red (LAN) o a Internet, las imágenes y el sonido de la cámara podrán monitorizarse en un PC a través de la red.

## Nota:

• Es necesario configurar los ajustes de la red del PC y su entorno de red para monitorizar en el PC las imágenes y el audio de la cámara. También es necesario que el PC tenga instalado un explorador de Web.

# Funciones principales

## Triple codificación de H.264/MPEG-4 y JPEG

La salida de continuidad de H.264/MPEG-4 y la salida JPEG (MJPEG) pueden ofrecerse simultáneamente. \* H.264 y MPEG-4 pueden seleccionarse.

#### Presentación de Super Dynamic (MEGA Super Dynamic)

(☞ Manual de instrucciones (incluido en el CD-ROM))

MEGA Super Dynamic compensa el brillo en bases de píxel a píxel para producir imágenes naturales aunque el objeto tenga distintas intensidades de iluminación.

#### Función de blanco y negro

Las imágenes se visualizarán con mayor claridad por la noche porque la cámara cambiará automáticamente del modo de color al modo de blanco y negro cuando se reduzca la iluminación del lugar.

#### Objetivo compatible con megapíxeles y función de posiciones de preajuste de alta precisión

Una sola cámara ofrece la monitorización de un área muy amplia.

#### La cámara puede instalarse no sólo en el techo sino también en la pared

Cuando se emplea una ménsula de montaje opcional, puede efectuarse la instalación empotrada en el techo o el montaje en una pared.

#### Función de alimentación a través de Ethernet

Cuando conecte un dispositivo PoE (Power over Ethernet), la alimentación se suministrará simplemente conectando un cable LAN. (Compatible con IEEE802.3af).

#### Comunicación interactiva con audio

Podrá recibir el audio de las cámaras en un PC y podrá transmitir el audio desde el PC a las cámaras empleando el conector de salida de audio y el conector de entrada de micrófono.

#### Provista de ranura de la tarjeta de memoria SDHC/SD

Es posible guardar manualmente vídeos H.264 e imágenes JPEG en la tarjeta de memoria SDHC/SD cuando ocurre una alarma, durante el período del programa horario, o en un explorador Web. Es posible guardar imágenes JPEG cuando ocurre un fallo en la red. (Es posible efectuar la descarga.)

\* Tarjeta de memoria SDHC/SD recomendada (☞ página 31)

#### Función de seguimiento automático con cambio uniforme entre panoramización, inclinación y zoom

Es posible efectuar un cambio uniforme entre panoramización, inclinación y zoom. \* La precisión con la función de seguimiento automático depende del lugar de instalación. Asegúrese de antemano de que

el lugar de instalación sea apropiado.

# Acerca de los manuales del usuario

Hay 2 ejemplares de manuales de instrucciones para la WV-SC386 como se indica a continuación.

- • Guía de instalación\*: Explica la forma de instalar y de conectar los dispositivos.
- • Manual de instrucciones (incluido en el CD-ROM): Explica la forma de llevar a cabo los ajustes y de operar esta cámara.

Es necesario tener instalado el programa Adobe® Reader® para poder leer estos manuales de instrucciones que están en el CD-ROM suministrado.

Si el PC no tiene instalado Adobe Reader, descargue la última versión de Adobe Reader desde el sitio de Adobe en la Web, e instálela.

El nombre de "SC386" mostrado en las instrucciones y en las ilustraciones de estos manuales de instrucciones indica el modelo WV-SC386.

\* En este manual de instrucciones se emplean las pantallas en inglés.

# Requisitos del sistema para un PC

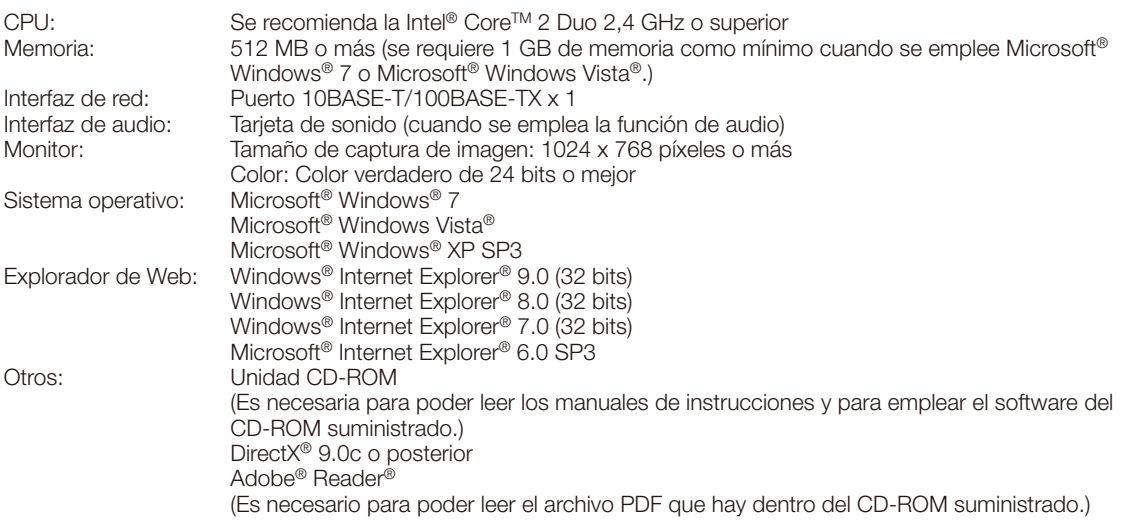

## IMPORTANTE:

- • Cuando emplee un PC que no satisfaga los requisitos arriba mencionados, la visualización de las imágenes puede ser más lenta o el explorador de la Web puede quedar inoperable.
- Si no tiene instalada una tarjeta de sonido en el PC, es posible que no pueda oír el audio. El audio puede quedar interrumpido dependiendo del entorno de la red.
- • Microsoft Windows 7 Starter, Microsoft Windows Vista Starter y Microsoft Windows XP Professional 64 bits Edition no son compatibles.
- • Cuando utilice IPv6 para las comunicaciones, emplee el sistema Microsoft Windows 7 o Microsoft Windows Vista.

#### Nota:

- • Para encontrar más información sobre los requisitos del sistema para un PC y para ver las precauciones cuando utilice Microsoft Windows 7, Microsoft Windows Vista, o Windows Internet Explorer, haga clic en "Manual" - "Open" en el CD-ROM suministrado y consulte el archivo "Notes on Windows® / Internet Explorer® versions".
- • Si utiliza Microsoft Windows XP, puede producirse desfase\* de la imagen en la pantalla cuando se filman escenas con cambios muy marcados (por ejemplo, mientras se filman objetos en rápido movimiento o mientras se controla la panoramización/inclinación) debido a las restricciones de GDI del sistema operativo.
- \* Es un fenómeno en el que partes de la pantalla se muestra desalineadas
- • Para encontrar información sobre la verificación de la operación de los sistemas operativos y exploradores de Web compatibles, consulte nuestra página en la Web en http://security.panasonic.com/pss/security/support/index.html.

# Marcas comerciales y marcas comerciales registradas

- • Microsoft, Windows, Windows Vista, Internet Explorer, ActiveX y DirectX son marcas comerciales registradas o marcas comerciales de Microsoft Corporation en los Estados Unidos y/o en otros países.
- Las fotos de las pantallas de los productos de Microsoft se imprimen con permiso de Microsoft Corporation.
- • Intel e Inter Core son marcas comerciales o marcas comerciales registradas de Intel Corporation en los Estados Unidos y en otros países.
- • Adobe, Acrobat Reader y Reader son marcas comerciales registradas o marcas comerciales de Adobe Systems Incorporated en los Estados Unidos y/o en otros países.
- El logotipo SDHC es una marca comercial de SD-3C, LLC.
- • iPad, iPhone e iPod touch son marcas comerciales de Apple Inc., registradas en los EE.UU. y en otros países.
- Android es una marca comercial de Google Inc. El uso de esta marca comercial está supeditado a Google Permissions.
- • Todas las otras marcas comerciales aquí identificadas son propiedad de sus respectivos propietarios.

# Derechos de autor

La distribución, copiado, desensamblaje, contraposición de la compilación y contraposición de ingeniería del software suministrado con este producto, quedan todos expresamente prohibidos. Adicionalmente, se prohíbe la exportación del software suministrado con este producto si ello violase las leyes de exportación.

# Seguridad de la red

Puesto que esta unidad se utiliza conectada a una red, deberán tenerse presente los siguientes riesgos relacionados con la seguridad.

- q Descubrimiento o robo de información a través de esta unidad
- (2) Empleo de esta unidad por personas con malas intenciones para operaciones ilegales
- 3) Interferencia o parada de esta unidad por personas con malas intenciones

Usted tiene la responsabilidad de tomar precauciones como las que hemos descrito anteriormente para protegerse contra los peligros contra la seguridad de la red.

- Emplee esta unidad en una red protegida por un servidor de seguridad, etc.
- • Si se conecta esta unidad a una red que incluye varios ordenadores, asegúrese de que el sistema no esté infectado con virus informáticos ni por otros agentes maliciosos (empleando un programa antivirus actualizado, un programa contra programas espía, etc.).
- • Proteja la red contra el acceso no autorizado restringiendo a los usuarios que pueden iniciar sesión con un nombre de usuario y una contraseña autorizados.
- • Aplique medidas tales como la autenticación de usuario para proteger la red contra descubrimiento de información, incluyendo los datos de imágenes, información de autenticación (nombres de usuario y contraseñas), información de correo electrónico de alarmas, información del servidor FTP e información del servidor DDNS.
- • Después de que el administrador haya accedido a la unidad, asegúrese de cerrar el explorador.
- Cambie periódicamente la contraseña del administrador.
- • No instale la cámara en lugares en los que personas mal intencionadas puedan romper o dañar la cámara o los cables.

# **Precauciones**

#### Solicite el trabajo de instalación al distribuidor.

Es necesario poseer técnica y experiencia para realizar el trabajo de instalación. Si no lo hace así, pueden ocasionarse incendios, descargas eléctricas, heridas, o daños en el producto.

Consúltelo sin falta al distribuidor.

#### Detenga inmediatamente la operación cuando note que hay algo de este producto que no funciona bien.

Cuando salga humo del producto, se perciba algún olor a humo procedente del producto o se haya deteriorado el exterior del producto, si sigue utilizándolo correrá peligro de incendio, caídas del producto que pueden ocasionar lesiones o daños del producto.

#### No intente desmontar ni modificar este producto.

Si no sigue esta indicación, correrá peligro de incendios o de descargas eléctricas.

Consulte a su distribuidor para las reparaciones o inspecciones.

#### No inserte ningún objeto extraño.

Esto podría dañar permanentemente el producto. Desconecte inmediatamente la alimentación y solicite el servicio a personal de servicio cualificado.

#### Seleccione un lugar de instalación que pueda soportar el peso total.

La selección de una superficie de instalación inadecuada puede causar la caída o el desprendimiento del producto, pudiendo ocasionar lesiones.

El trabajo de instalación deberá comenzarse después de haber reforzado suficientemente la superficie.

#### Deberán llevarse a cabo inspecciones periódicas.

La corrosión de las partes metálicas o de los tornillos puede ocasionar la caída del producto y el riesgo de sufrir heridas o accidentes.

Consulte a su distribuidor para las inspecciones.

## No emplee ese producto en lugares con agentes inflamables en el aire.

Si no lo hace así, puede ocasionarse una explosión con peligro de heridas.

#### No instale esta ménsula en lugares propicios a daños producidos por el salitre ni en los que se produzcan gases corrosivos.

De lo contrario, se deteriorarían las partes de montaje y podrían ocurrir accidentes tales como la caída de este producto.

## Deberán tomarse medidas de protección contra la caída de este producto.

Si no lo hace así, puede producirse una caída que presentará peligro de heridas.

Asegúrese de instalar el cable de seguridad.

#### Deberá utilizar la ménsula de montaje exclusivamente diseñada.

Si no lo hace así, puede producirse una caída que presentará peligro de heridas u otros accidentes.

Emplee la ménsula de montaje exclusivamente diseñada para realizar la instalación.

#### Los tornillos y los pernos deberán apretarse a la torsión especificada.

Si no lo hace así, puede producirse una caída que presentará peligro de heridas u otros accidentes.

#### No instale este producto en lugares sujetos a vibraciones.

La flojedad de los tornillos o pernos de montaje puede ocasionar la caída del producto y el riesgo de sufrir heridas.

#### No golpee este producto y procure que no reciba otros golpes fuertes.

Si no sigue esta indicación, correrá peligro de incendios o heridas.

#### Antes de realizar las conexiones, desconecte la alimentación de este producto.

Si no sigue esta indicación, correrá peligro de descargas eléctricas. Adicionalmente, los cortocircuitos o las conexiones incorrectas pueden ser causa de incendios.

#### No frote los bordes de las partes metálicas con las manos.

Si no sigue esta indicación, correrá peligro de heridas.

#### Guarde las tarjetas de memoria SDHC/SD (opcional) fuera del alcance de niños pequeños y bebés.

De lo contrario, podrían engullir las tarjetas por equivocación.

En tales casos, llévelos inmediatamente al médico.

#### No toque este producto, el cable de alimentación ni los cables conectados durante una tormenta con rayos.

(Incluyendo durante el trabajo de instalación) Si no sigue esta indicación, correrá peligro de descargas eléctricas.

#### Instale este producto en un lugar lo suficientemente alto para que ninguna persona ni objeto puedan golpear el producto.

Si no sigue esta indicación, correrá peligro de heridas.

#### No se cuelgue de este producto ni emplee el producto como un pedestal.

Si no sigue esta indicación, correrá peligro de heridas o accidentes.

## Antes de limpiar este producto desconecte la alimentación.

Si no sigue esta indicación, correrá peligro de heridas.

## [Precauciones para la utilización]

## Cuando la cámara tenga un problema térmico mientras está funcionando, se visualizará la indicación "OVER HEAT".

En este caso, desconecte inmediatamente la alimentación y póngase en contacto con su distribuidor.

Este producto ha sido diseñado para su utilización en interiores. Este producto no puede funcionar al aire libre.

## Este producto no tiene interruptor de alimentación.

Para desconectar la alimentación desconecte el disyuntor del circuito.

## Para poder seguir utilizándolo con un funcionamiento estable

No emplee este producto en condiciones de calor y de humedad durante mucho tiempo. Si no lo hace así, se producirá degradación de los componentes y se acortará la vida de servicio de este producto. No exponga este producto a fuentes de calor directo como pueda ser una estufa.

## No toque la cubierta del domo con las manos desnudas.

Si se ensucia la cubierta del domo se deteriora la calidad de la imagen.

## Manipule este producto con cuidado.

No permita que el producto se caiga, y no lo someta a golpes ni a vibraciones. Si no se sigue esta indicación, pueden producirse problemas.

## Acerca del monitor del PC

Cuando se visualiza la misma imagen en el monitor durante mucho tiempo, el monitor puede resultar dañado. Se recomienda emplear un protector de pantalla.

#### Cuando se detecta un error, este producto se reinicia automáticamente.

Este producto quedará inoperable durante unos 2 minutos después del reinicio, al igual que cuando se conecta la alimentación.

## Eliminación/transferencia del producto

Los datos guardados en este producto o en un dispositivo de almacenamiento utilizado con este producto pueden conducir a la divulgación no autorizada de información personal. Cuando tenga que tirar o entregar este producto a alguien, aunque sea para su reparación, asegúrese de haber extraído los datos del producto.

## Limpieza del cuerpo del producto

Asegúrese de haber desconectado la alimentación antes de efectuar la limpieza. Si no sigue esta indicación, correrá peligro de heridas. No emplee detergentes abrasivos fuertes para limpiar este producto. De lo contrario, podría producirse decoloración. Cuando emplee un paño químicamente tratado para la limpieza, lea las precauciones adjuntas al producto químicamente tratado.

#### IMPORTANTE:

• Es posible que se mueva involuntariamente la posición de la cámara durante la limpieza del cuerpo de la cámara. Reinicie la cámara o actualice la posición de la cámara (actualización de la posición) para corregir la posición de la cámara. Consulte el Manual de instrucciones (incluido en el CD-ROM) para encontrar más información al respecto.

## Mantenga el aparato apartado del agua.

Podría producirse mal funcionamiento.

#### Intervalo de transmisión

El intervalo de transmisión de imágenes puede ser más lento dependiendo del entorno de la red, del rendimiento del PC, del motivo fotográfico, del número de accesos, etc.

## Acerca de la tarjeta de memoria SDHC/SD

- • Antes de extraer la tarjeta de memoria SDHC/SD de la cámara, es necesario seleccionar primero "No usar" para "Tarjeta de memoria SD". Es posible que se dañen los datos grabados si se extrae la tarjeta de memoria SDHC/SD cuando se ha seleccionado "Usar" para "Tarjeta de memoria SD". Consulte la página 23 para ver las descripciones para la inserción/extracción de una tarjeta de memoria SDHC/SD.
- Para emplear una tarjeta de memoria SDHC/SD, formatéela empleando este producto. Cuando se formatea una tarjeta de memoria SDHC/SD, se borran todos los datos grabados en la tarjeta. Si emplea una tarjeta de memoria SDHC/SD que no está formateada o una tarjeta de memoria SDHC/SD formateada con otro dispositivo, es posible que este producto no funcione correctamente o que se deteriore su rendimiento. Consulte el Manual de instrucciones (incluido en el CD-ROM) para ver cómo se formatea una tarjeta de memoria SDHC/SD.
- • Cuando se emplean algunas tarjetas de memoria SDHC/SD en este producto, es posible que el producto no funcione correctamente o que se deteriore su rendimiento. Emplee las tarjetas de memoria SDHC/SD recomendadas en la página 31.

## Etiqueta de código

Las etiquetas de código (accesorio) son necesarias para cualquier consulta sobre problemas. Tenga cuidado para no perder estas etiquetas. Le recomendamos que adhiera una de las etiquetas a la caja del CD-ROM.

## Acerca del sensor de imagen MOS

- • Cuando se filme continuamente una fuente de luz potente, como pueda ser un foco, puede deteriorarse el filtro de color del sensor de imagen MOS y puede producirse decoloración. Incluso cuando se cambie la dirección de filmación fija después de filmar continuamente un foco durante cierto período de tiempo, es posible que permanezca la decoloración.
- • Cuando se filman objetos en rápido movimiento o cuando se efectúan operaciones de panoramización/ inclinación, los objetos que pasen por el área de filmación pueden aparecer asimétricos y doblados.

## MPEG-4 Visual Patent Portfolio License

This product is licensed under the MPEG-4 Visual Patent Portfolio License for the personal and non-commercial use of a consumer for (i) encoding video in compliance with the MPEG-4 Visual Standard ("MPEG-4 Video") and/ or (ii) decoding MPEG-4 Video that was encoded by a consumer engaged in a personal and non-commercial activity and/or was obtained from a video provider licensed by MPEG LA to provide MPEG-4 Video. No license is granted or shall be implied for any other use. Additional information including that relating to promotional, internal and commercial uses and licensing may be obtained from MPEG LA, LLC.

See http://www.mpegla.com.

## AVC Patent Portfolio License

THIS PRODUCT IS LICENSED UNDER THE AVC PATENT PORTFOLIO LICENSE FOR THE PERSONAL USE OF A CONSUMER OR OTHER USES IN WHICH IT DOES NOT RECEIVE REMUNERATION TO (i) ENCODE VIDEO IN COMPLIANCE WITH THE AVC STANDARD ("AVC VIDEO") AND/OR (ii) DECODE AVC VIDEO THAT WAS ENCODED BY A CONSUMER ENGAGED IN A PERSONAL ACTIVITY AND/OR WAS OBTAINED FROM A VIDEO PROVIDER LICENSED TO PROVIDE AVC VIDEO. NO LICENSE IS GRANTED OR SHALL BE IMPLIED FOR ANY OTHER USE. ADDITIONAL INFORMATION MAY BE OBTAINED FROM MPEG LA, L.L.C. SEE HTTP://WWW.MPEGLA.COM

## Partes de consumo

Los componentes siguientes sin productos consumibles: Reemplácelos de acuerdo con su vida útil de servicio. Su vida de servicio puede ser distinta según el entorno y las condiciones de utilización.

• Unidad del objetivo, motor de panoramización, motor de inclinación, cable plano para inclinación, Anillo de deslizamiento: aprox. 3,7 millones de operaciones (La vida útil de aproximadamente 20000 horas es tan sólo una indicación cuando se emplea la cámara a  $+35$  °C.)

## Acerca de la función de autodiagnosis

Cuando este producto deja de funcionar debidamente debido a ruido exógeno, etc. durante 30 o más segundos, se efectuará la reposición automática del producto para que vuelva al estado normal. Cuando se efectúa la reposición del producto, el reinicio se lleva a cabo como cuando se conecta la alimentación del producto. Cuando el producto se repone repetidamente, es posible que haya un nivel de ruido exógeno en torno al producto que sea el causante del mal funcionamiento. Para saber lo qué hay que hacer, póngase en contacto a su distribuidor.

## Sonido de funcionamiento del motor

El sonido de funcionamiento puede ser más fuerte dependiendo de la velocidad de las operaciones de panoramización/inclinación. Cuando le moleste, podrá disminuir el sonido de funcionamiento reduciendo el valor de ajuste de la velocidad de panoramización automática.

### Objetivo y cabezal de panoramización/inclinación

Si no se efectúan operaciones con el objetivo o cabezal de panoramización/inclinación durante mucho tiempo, es posible que el revestimiento de grasa del interior de estas partes adquiera un estado pegajoso. Este estado puede llegar a obstruir el movimiento de estas partes.

Para evitarlo, mueva periódicamente el objetivo o el cabezal de panoramización/inclinación. O efectúe la actualización de posiciones.

## Actualización de posición

Cuando se ha estado empleando el aparato durante mucho tiempo, es posible que se pierda la precisión de las posiciones de preajuste. Cuando se ajuste "Actualización de posición" para el programa horario creado, la posición de la cámara se corregirá periódicamente.

Consulte el Manual de instrucciones (incluido en el CD-ROM) para ver el modo de efectuar la configuración de los ajustes.

Panasonic no se hace responsable de lesiones o daños a la propiedad que resulten defallos derivados de una incorrecta instalación o funcionamiento que no se ajuste con esta documentación.

### Este producto está diseñado para ser utilizado como una cámara de montaje colgado.

Cuando se utilice después de haberlo instalado inclinado o sobre una mesa, es posible que no funcione correctamente o que se acorte su vida de servicio.

## Lugar de instalación

Póngase en contacto con su abastecedor para que le ayude si usted no está seguro de un lugar apropiado para su entorno en particular.

- • Asegúrese de que el lugar de instalación sea suficientemente fuerte como para sostener el aparato, como pueda ser un techo de hormigón.
- • Cuando el área de instalación no sea suficientemente resistente, refuércela o emplee una ménsula de montaje opcional (WV-Q105A o WV-Q126).
- • Cuando desee instalar el producto en una pared, emplee la ménsula de montaje en la pared (WV-Q118A).

## No ponga este producto en los lugares siguientes:

- • Lugares en los que pueda mojarse con la lluvia o agua salpicada
- • Lugares en los que se empleen productos químicos como en las piscinas
- • Lugares expuestos a la humedad, polvo, vapor y humo de aceite
- • Lugares de un entorno específico donde haya solvente o gases inflamables
- • Lugares donde se genere radiación, rayos X, ondas de radio potentes o campos magnéticos fuertes
- • Lugares en los que se produzca gas corrosivo, lugares en los que pueda dañarse debido al aire con salitre como en la costa del mar
- • Lugares en los que la temperatura no esté dentro del margen especificado (☞ page 29)
- • Lugares sujetos a vibraciones (Este producto no está diseñado para ser empleado en vehículos.)
- • Lugares sometidos a condensación de humedad resultante de fuertes cambios de temperaturas (En caso de instalar la cámara en tales lugares, el domo puede empañarse o puede formarse condensación de humedad en la cubierta.)

## Método de montaje para este producto

Monte el producto horizontalmente de modo que la sección del domo quede orientada hacia abajo.

## Adquiera los tornillos por separado.

Los tornillos a utilizarse para fijar este producto no se suministran. Prepárelos de acuerdo con el material y la resistencia del lugar donde deba instalarse el producto.

## Apriete de tornillos

- • Los tornillos y pernos deben apretarse a la torsión de apriete apropiada de acuerdo con el material y la resistencia del lugar de instalación.
- No emplee un destornillador de impacto. El empleo de un destornillador de impacto puede causar daños en los tornillos o su apriete excesivo.
- • Cuando apriete un tornillo, póngalo en ángulo recto con respecto a la superficie. Después de haber apretado los tornillos o los pernos, efectúe una comprobación visual para asegurarse de que estén suficientemente apretados y que no haya contragolpe.

## Asegúrese de desmontar el producto si no lo utiliza.

## Con esta unidad deben utilizarse cables LAN apantallados (STP) para asegurar el cumplimiento de las normas EMC. \*

\* Para Europa

## Perturbaciones de radio

Cuando se emplea este producto cerca de una antena de TV/radio, o de un campo eléctrico o campo magnético potentes (cerca de un motor, de un transformador o de una línea de alimentación eléctrica), es posible que se distorsionen las imágenes y que se produzca ruido.

## PoE (Power over Ethernet)

Emplee un dispositivo/concentrador PoE que sea compatible con la norma IEEE802.3af.

## Enrutador

Cuando conecte el producto a Internet, emplee un enrutador de banda ancha con función de transmisión de puerto (NAT, máscara de IP).

Consulte el Manual de instrucciones (incluido en el CD-ROM) para encontrar más información sobre la función de transmisión de puerto.

## Ajuste de la hora y la fecha

Antes de poner en funcionamiento este producto es necesario ajustar la hora y la fecha. Consulte el Manual de instrucciones del CD-ROM suministrado para ver las descripciones sobre la configuración de los ajustes.

# Principales controles de operación

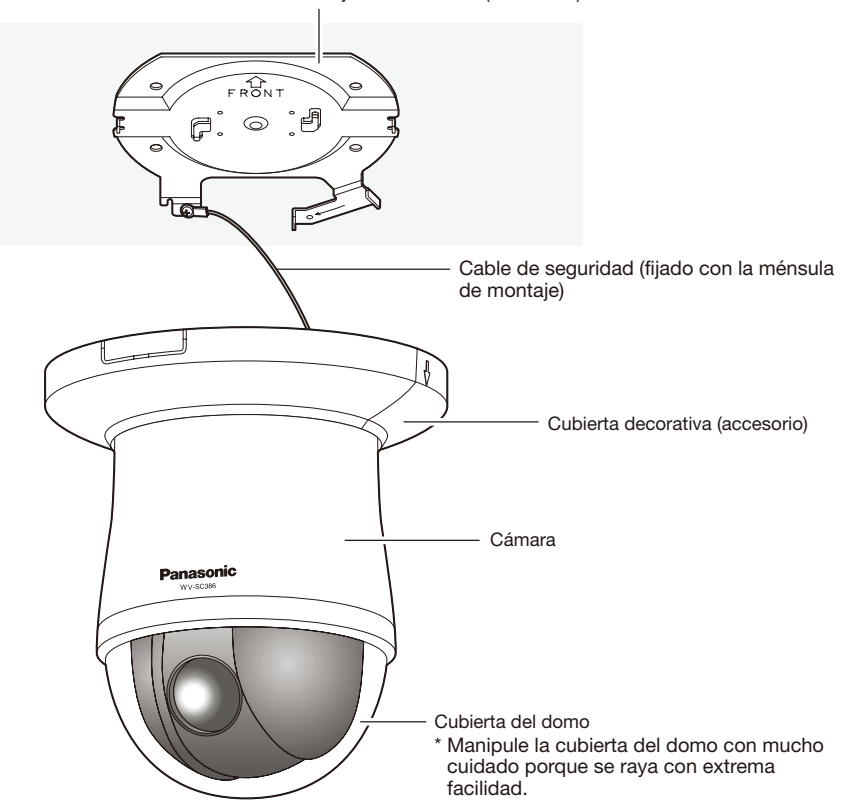

Ménsula de montaje de la cámara (accesorio)

## <Vista frontal>

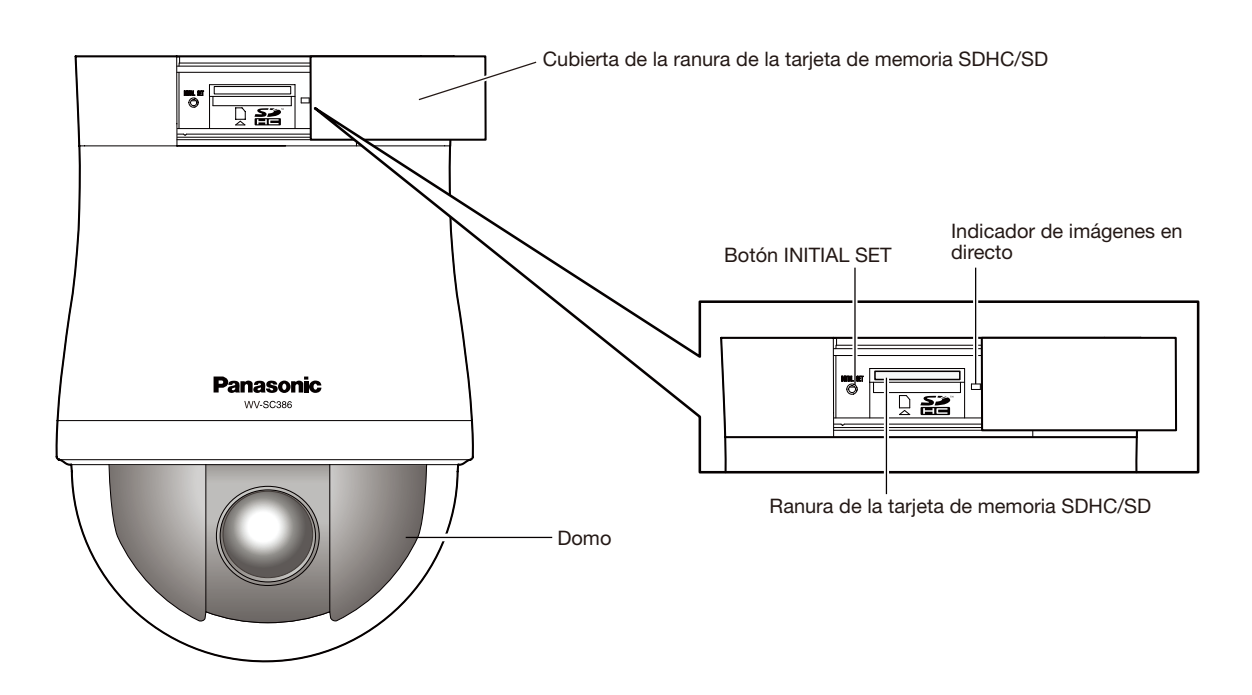

# <Vista posterior>

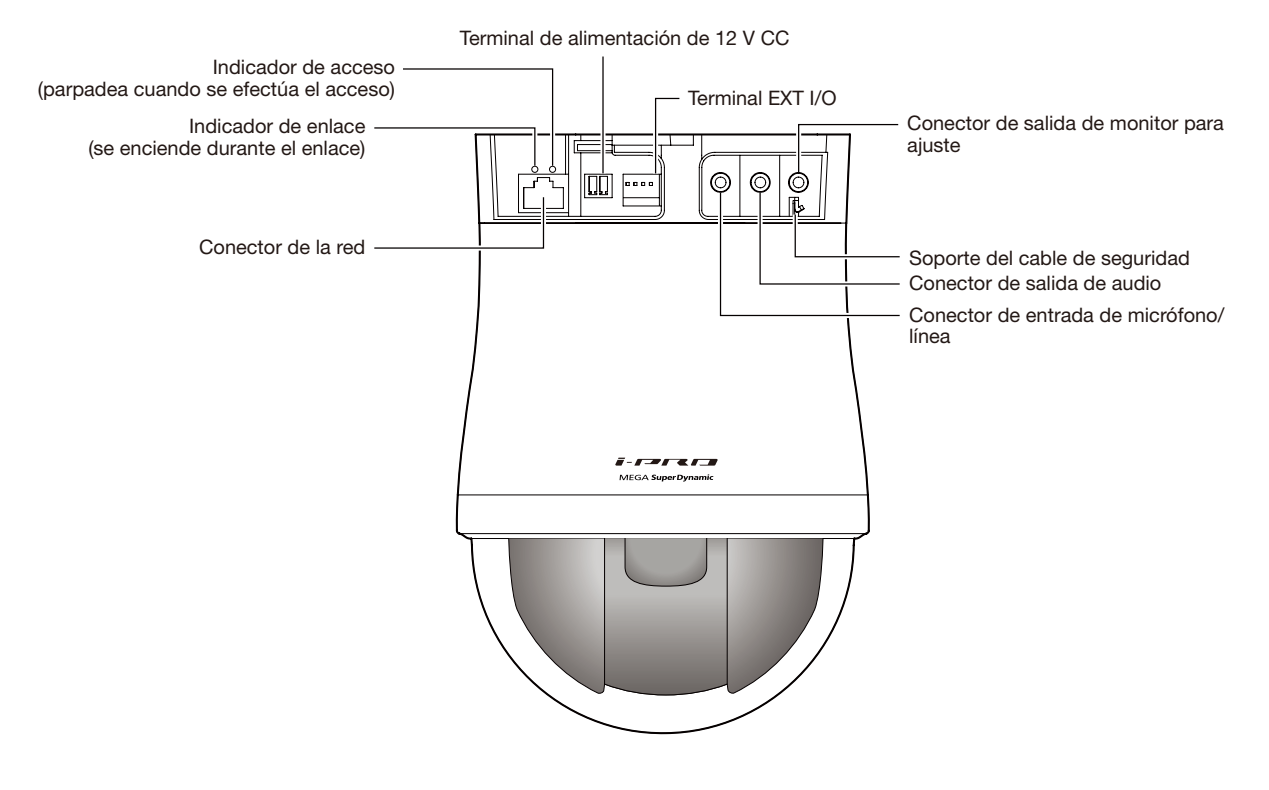

## Acerca del botón [INITIAL SET]

Después de haber desconectado la alimentación de la cámara, conecte la alimentación de la cámara mientras mantiene presionado este botón, y espere unos 5 segundos o más sin soltar dicho botón. Espere 3 minutos aproximadamente después de haber soltado el botón. Se iniciará la cámara y se inicializarán los ajustes incluyendo los de configuración de la red. Antes de inicializar los ajustes, le recomendamos anotar los ajustes de antemano. La inicialización se completará cuando el indicador de imágenes en directo deje de parpadear en naranja y quede apagado. Tenga presente que no se inicializan los ajustes de las posiciones de preajuste ni la clave CRT (clave de encriptación SSL) utilizada para el protocolo HTTPS.

## IMPORTANTE:

• No desconecte la alimentación de la cámara durante el proceso de inicialización. Si no lo hace así, podría no inicializarse y producirse mal funcionamiento.

## Precaución:

• CONECTAR SÓLO UNA TOMA DE ALIMENTACIÓN DE 12 V CC DE CLASE 2 (UL 1310/CSA 223) O UNA TOMA DE ALIMENTACIÓN LIMITADA (IEC/EN/UL/CSA 60950-1).

A continuación describiremos los procedimientos para instalar la cámara en el techo.

Antes de comenzar la instalación/conexiones, prepare los dispositivos y cables necesarios.

Antes de comenzar las conexiones, desconecte la alimentación de los dispositivos, incluyendo la cámara y el PC o desenchufe el cable de alimentación de la toma de corriente de 12 V CC.

Cuando instale la cámara empleando la ménsula de montaje en el techo, la ménsula empotrada en el techo o la ménsula de montaje en l pared, consulte las instrucciones que acompañan a estos accesorios opcionales.

## Instalación de la cámara en el techo

Dispondrá de dos métodos para instalar la cámara en el techo; con el cableado a través de un orificio del techo (☞ página 16) y con el cableado a través de una guía de cables (no será necesario hacer un orificio en el techo) (☞ página 20).

## IMPORTANTE:

- • Procure 4 tornillos (M4) para fijar la ménsula de montaje de la cámara (accesorio) al techo de acuerdo con el material del lugar de instalación. En este caso, no deberán emplearse tornillos ni clavos para madera. Para montar la cámara en un techo de hormigón, emplee un perno con taco AY (M4) para asegurarla. (Torsión de apriete recomendada: F1,6 N·m)
- La capacidad de tiro necesaria para un tornillo/perno es de 196 N o más.
- • Si el techo es demasiado débil, como el de planchas de yeso, para soportar todo el peso, deberá reforzarse suficientemente el lugar o deberá utilizarse la ménsula de montaje en el techo para la cámara WV-Q105A (opcional) o la ménsula empotrada en el techo WV-Q1126.
- • Extraiga la película de la cubierta del domo después de haber terminado la instalación.
- • Cuando emplee un cable de alimentación de 12 V CC, desforre de 3 mm a 7 mm desde el extremo del cable y retuerza suficientemente los hilos de la parte desforrada del cable para evitar cortocircuitos, antes de instalar la cámara y los cables de conexión (☞ página 19).
- • No se olvide de instalar el cable de seguridad para evitar que la caída de la cámara pudiera ocasionar lesiones o accidentes en caso de desprendimiento de la ménsula de montaje (accesoria). (Sólo para los modelos que pueden instalarse con un cable de seguridad)

## <Cuando emplee la ménsula de montaje opcional WV-Q105A>

Consulte el manual de instrucciones para ver el método de montaje de la ménsula de montaje en el techo opcional WV-Q105A para la cámara.

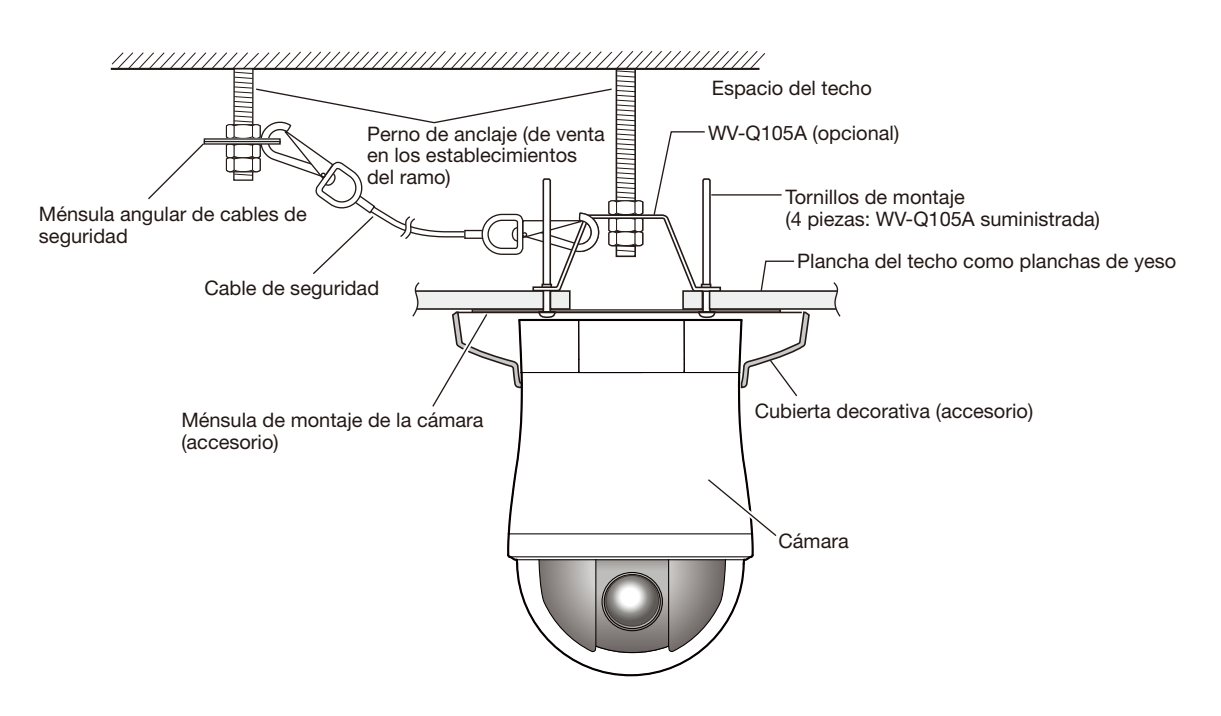

# Cableado a través de un orificio en el techo

#### Paso 1

Fije la ménsula de montaje de la cámara (accesorio) con cuatro tornillos de fijación opcionales (M4, de venta en los establecimientos del ramo).

No deberá haber obstáculos, como puedan ser paredes, en una distancia de 100 mm desde el punto central de la ménsula de montaje de la cámara.

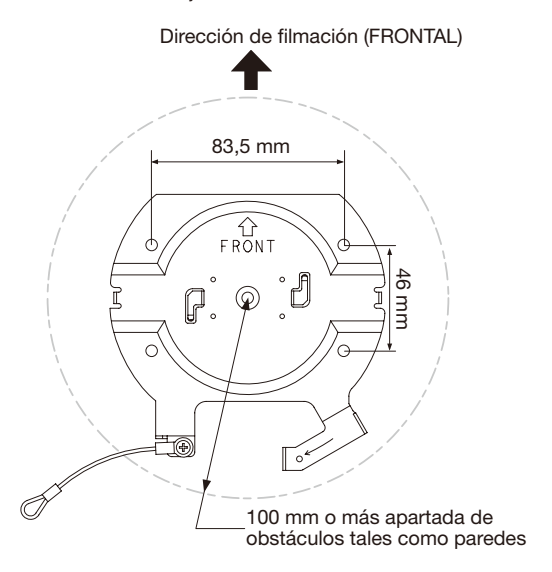

## Paso 2

Perfore un orificio en el techo para que pasen los cables. Perfore un orificio de 25 mm de diámetro. El punto central del orificio deberá estar situado aproximadamente a 75 mm del punto central de la ménsula de montaje de la cámara.

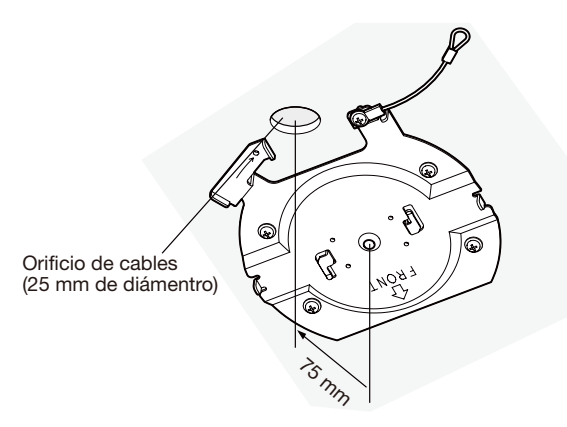

## Paso 3

Inserte la tarjeta de memoria SDHC/SD en la ranura de la tarieta de memoria SDHC/SD. Consulte la página 23 para ver el modo de inserción de una tarjeta de memoria SDHC/SD.

## Paso 4

Enganche a la cámara el cable de seguridad fijado con la ménsula de montaje de la cámara (accesorio).

Después de haber enganchado el cable de seguridad a la cámara, confirme que el anillo del extremo del cable de seguridad esté bien enganchado en el soporte del cable de seguridad.

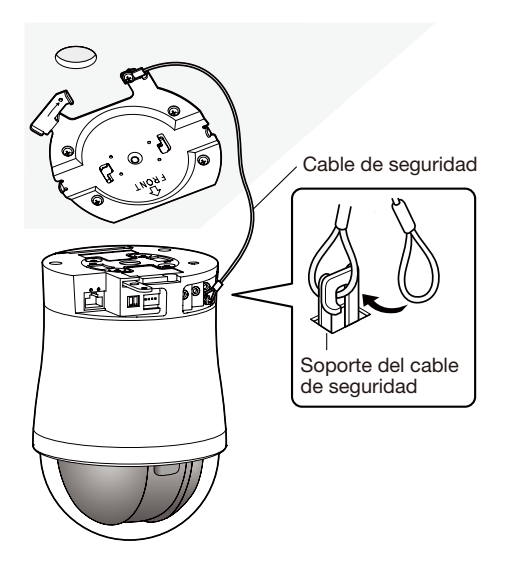

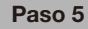

Conecte los cables a los terminales EXT I/O, al conector de entrada de micrófono/línea, al conector de salida de audio y al conector de salida de monitor para ajuste. Cuando conecte estos cables, sostenga el cuerpo principal de la cámara.

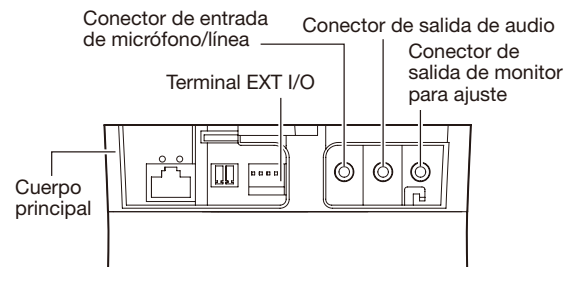

## • Terminales de entrada/salida externa

Conecte los dispositivos exteriores.

Cuando conecte un dispositivo externo, primero extraiga de 9 mm a 10 mm de la funda exterior del cable y retuerza los hilos del núcleo del cable para evitar cortocircuitos.

#### Especificaciones del cable (conductor): AWG #22 -

#28, Núcleo sencillo, trenzado

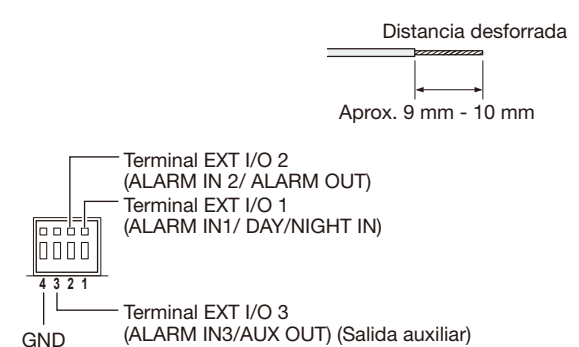

## IMPORTANTE:

- • No conecte 2 o más cables directamente a un terminal. Cuando sea necesario conectar 2 o más cables, emplee un enchufe múltiple.
- La entrada y la salida del terminales EXT I/O 2 y 3 pueden cambiarse configurando el ajuste. Consulte el manual de instrucciones (incluido en el CD-ROM) para encontrar más información sobre los ajustes de los terminales EXT I/O 2 y 3 (ALARM IN2, 3) ("Off", "Entrada de alarma", "Salida de alarma" o "Salida AUX").
- El ajuste predeterminado para los terminales EXT I/O es "Off". Cuando se seleccione "Off", será posible conectar también dispositivos externos como también con el ajuste de entrada.
- Cuando utilice los terminales EXT I/O como terminales de salida, asegúrese de que no causen colisión de señales con las señales externas.

#### <Especificaciones nominales>

• ALARM IN1/ DAY/NIGHT IN, ALARM IN2, ALARM IN3

Especificaciones de entrada: Entrada de contacto sin tensión (4 V - 5 V CC, subida interna)

OFF: Abierto o 4 V - 5 V CC

- ON: Contacto con tierra (corriente de excitación necesaria: 1 mA o más)
- • ALARM OUT, AUX OUT Especificaciones de salida: Salida de colector abierto (tensión máxima aplicada: 20 V CC) **Abrir:**  $4 \vee 5 \vee \text{CC}$  con subida interna Cerrar: Tensión de salida de 1 V CC o menos (corri-

# ente de excitación máxima: 50 mA)

#### • Conector de entrada de micrófono/línea

Conecte una miniclavija monofónica (3,5 mm de diámetro).

- Impedancia de entrada: Aprox. 2 kΩ
- • Longitud del cable recomendada: 1 m o menos (para entrada de micrófono)
	- 10 m o menos (para entrada de línea)
- • Micrófono recomendado: Tipo de alimentación por la clavija (opcional)
- • Tensión de alimentación: 2,5 V ±0,5 V
- • Sensibilidad del micrófono recomendada: –48 dB  $±3$  dB (0 dB $=1$  V/Pa, 1 kHz)
- Clavija recomendada: Tipo L

## IMPORTANTE:

• Conecte/desconecte los cables de audio y conecte la alimentación de la cámara después de haber desconectado la alimentación de los dispositivos de salida de audio. De lo contrario, podría salir un sonido fuerte por el altavoz.

#### • Conector de salida de audio

Conecte una miniclavija estereofónica (3,5 mm de diámetro) (La salida de audio es monofónica.). Emplee un altavoz con amplificación exterior.

- • Longitud del cable recomendada: 10 m o menos
- • Clavija recomendada: Tipo L (La clavija del tipo recto debe ser de 40 mm o menos.)

## • Conector de salida de monitor para ajuste

Conecte una miniclavija monofónica (3,5 mm de diámetro) (sólo para comprobar si se visualizan las imágenes en el monitor).

## IMPORTANTE:

- • El conector de salida de monitor para ajuste se proporciona sólo para comprobar el ajuste del campo de visión angular en el monitor de vídeo cuando se instala la cámara o cuando se realiza el servicio técnico. No se proporciona para su empleo para grabación/ monitorización.
- Pueden aparecer franjas negras encima y debajo o a la derecha y a la izquierda de la pantalla. (No afectan el ajuste porque no cambia el campo de visión angular.)

## Paso 6

Monte la cámara en la ménsula de montaje de la cámara (accesorio). Adapte la placa de bloqueo de la cámara en la parte de la guía de la ménsula de montaje de la cámara, y gire la cámara hacia la derecha después de haberla insertado poniendo el centro de la cámara en el centro de la ménsula de montaje de la cámara.

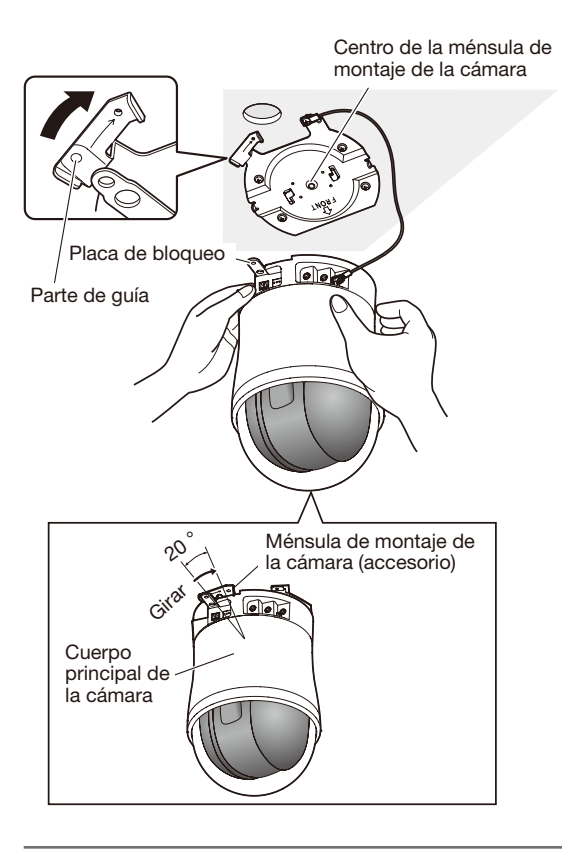

## IMPORTANTE:

• Cuando monte la cámara en la ménsula de montaje de la cámara, tómela por el cuerpo principal de la cámara. Si monta la cámara tomándola por la cubierta del domo, puede producirse mal funcionamiento.

## Paso 7

Fije la cámara en la ménsula de montaje de la cámara (accesorio) empleando el tornillo de fijación de la cámara (M3, accesorio).

Torsión de apriete recomendada: 0,68 N·m

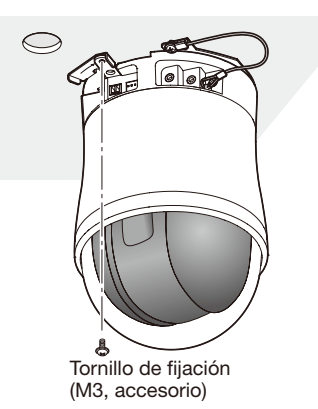

## Paso 8

Conecte los cables al conector de la red y a la toma de alimentación.

#### IMPORTANTE:

• No toque la cámara durante el proceso de inicialización. Si no lo hace así, podría no inicializarse y producirse mal funcionamiento.

#### Conector de la red

Terminal de alimentación de 12 V CC

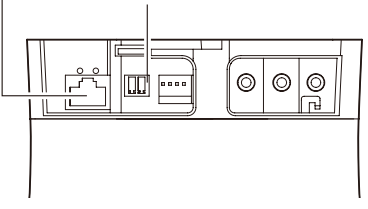

## • Conector de la red

Conecte el cable LAN (categoría 5 o mejor, STP\*) al conector de la red. \* Para Europa

## IMPORTANTE:

- • Emplee los 4 pares (8 contactos) del cable LAN.
- • La longitud máxima del cable es de 100 m.
- • Asegúrese de que el dispositivo PoE utilizado sea compatible con la norma IEEE802.3af.
- • Cuando conecte la alimentación de 12 V CC y el dispositivo PoE para la alimentación, se emplearán los 12 V CC para la alimentación.

Dependiendo del dispositivo PoE utilizado, es posible que no se encienda la luz de la alimentación y que no puedan establecerse las conexiones de la red. En tales casos, inhabilite el ajuste del dispositivo PoE y consulte el manual de instrucciones del dispositivo PoE utilizado.

• Cuando haya desconectado una vez el cable LAN, vuelva a conectar el cable después de unos 2 segundos. Si reconecta el cable muy rápidamente, es posible que no se suministre alimentación desde el dispositivo PoE.

## • Terminal de alimentación de 12 V CC

- (1) Afloie el tornillo de la claviia del cable de alimentación (accesorio).
- w Conecte el cable de salida a la clavija del cable de alimentación.

Desforre de 3 mm a 7 mm desde el extremo del cable y retuerza suficientemente los hilos de la parte desforrada del cable para evitar cortocircuitos. Especificaciones del cable (conductor):

- 16 AWG 24 AWG, núcleo sencillo, trenzado \* Compruebe que la parte desforrada del cable no quede expuesta y que esté conectada con seguridad.
- 3 Apriete el tornillo de la clavija del cable de alimentación.

(Torsión de apriete recomendada: 0,34 N·m)

- 4 Conecte la clavija del cable de alimentación al terminal de alimentación de 12 V CC de la parte posterior de la cámara.
	- \* CONECTAR SÓLO UNA TOMA DE ALIMENTACIÓN DE 12 V CC DE CLASE 2 (UL 1310/CSA 223) O UNA TOMA DE ALIMENTACIÓN LIMITADA (IEC/EN/UL/ CSA 60950-1).

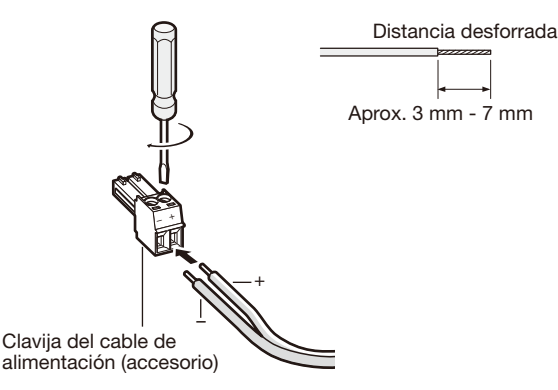

## IMPORTANTE:

- • La alimentación de 12 V CC debe estar aislada de la alimentación de CA de la red eléctrica comercial.
- • Asegúrese de emplear la clavija del cable de alimentación suministrado con este producto.
- • Asegúrese de insertar hasta el final la clavija del cable de alimentación al terminal de alimentación de 12 V CC. Si no lo hace así, podría dañarse la cámara o producirse mal funcionamiento.
- Utilice sin falta un adaptador de CA que satisfaga las especificaciones relacionadas con la fuente de alimentación y el consumo de corriente (☞ página 29).

## Paso 9

Después de haber completado las conexiones de cables, coloque la cubierta decorativa (accesorio).

- (1) Separe en 2 partes la cubierta decorativa suministrada.
	- Suelte los topes presionando la cubierta decorativa en la dirección de las flechas que hay en el lado de la cubierta decorativa. Suelte ambos topes.

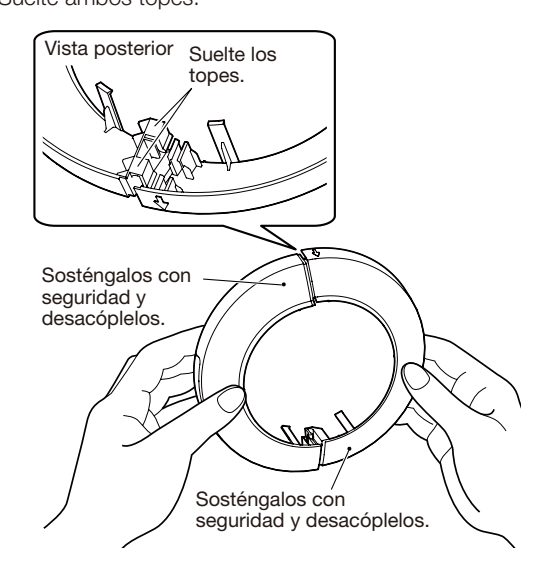

## IMPORTANTE:

- Si se presiona en la dirección opuesta pueden producirse daños en la cubierta decorativa.
- (2) Monte la cubierta decorativa en la cámara.
	- • Coloque las partes de la cubierta decorativa que se han separado en el paso 9 para cubrir el cuerpo de la cámara, y luego júntelas.

Monte la cubierta decorativa alineando la orientación del logotipo de Panasonic con la parte del corte. Empuje hacia arriba la cubierta decorativa como se muestra en la ilustración.

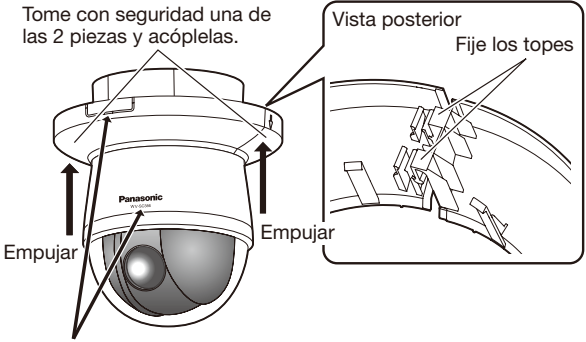

Alinee la orientación del logotipo de Panasonic con la parte del corte.

Si las orientaciones no coinciden, es posible que se desprenda la cubierta decorativa.

- 3 Fije la cubierta decorativa.
	- • Empuje con fuerza la cubierta decorativa contra el techo.

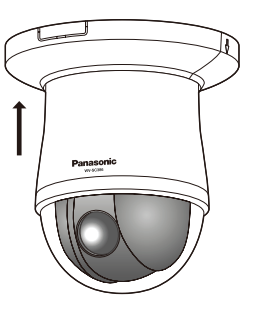

# Cableado sin perforar un orificio en el techo

## Paso 1

Instale la cámara siguiendo el paso 1 y los pasos 3 - 8 de la sección "Cableado a través de un orificio en el techo" (☞ páginas 16 - 19). No es necesario perforar ningún orificio en el techo como se describe en el paso 2 de la sección "Cableado a través de un orificio en el techo".

## Paso 2

Extraiga la parte del corte de la cubierta decorativa (accesorio).

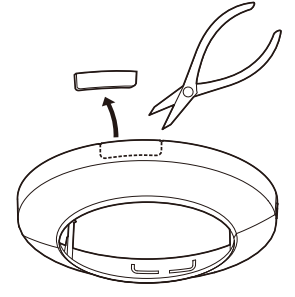

Coloque la cubierta decorativa siguiendo el paso 9 de la sección "Cableado a través de un orificio en el techo" (☞ páginas 19 - 20).

Cableado a través del orificio de cables de la cubierta decorativa.

• Cableado a través de la zona abierta de la parte del corte de la cubierta decorativa.

[Cuando efectúe la extracción desde el lado]

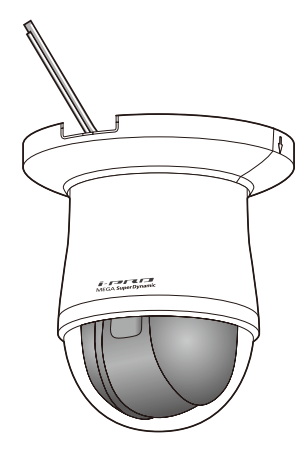

## IMPORTANTE:

• Asegúrese de que no se haya pellizcado ningún cable con la cubierta decorativa.

# Ejemplo de conexión

## Cuando se conecta directamente a un PC

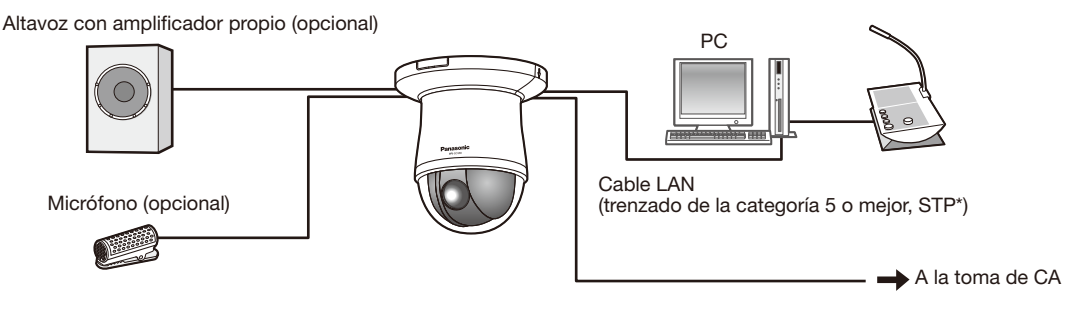

## <Cable requerido>

Cable LAN (trenzado de la categoría 5 o mejor, STP\*) \* Para Europa

## Cuando se conecta a una red empleando un concentrador PoE

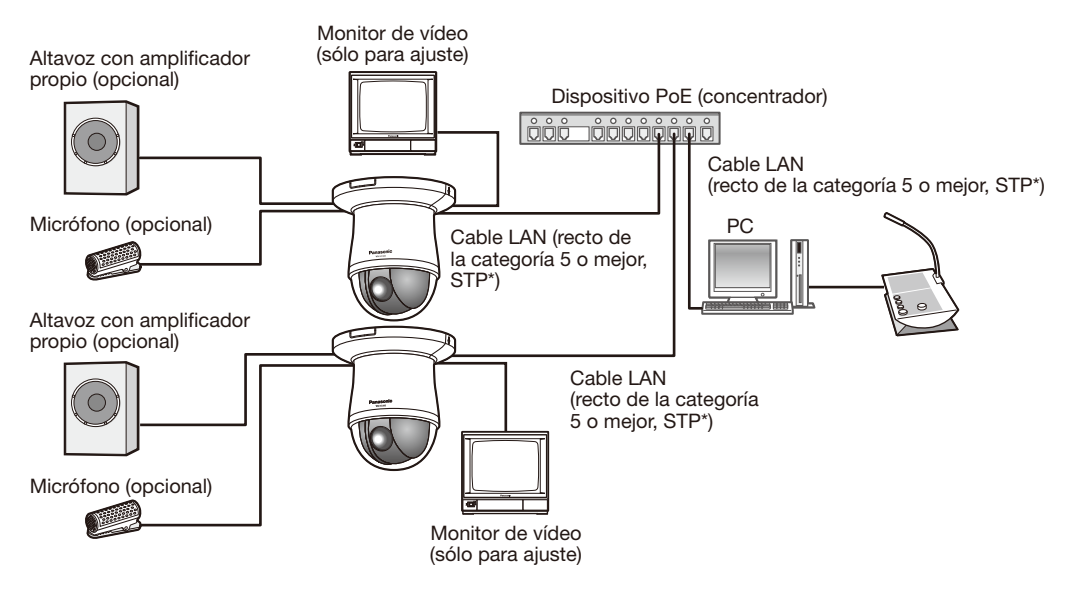

## <Cable requerido>

Cable LAN (recto de la categoría 5 o mejor, STP\*) \* Para Europa

## IMPORTANTE:

- • El monitor de vídeo se utiliza para comprobar el ajuste del campo de visión angular cuando se instala la cámara o cuando se realiza el servicio técnico. No se proporciona para su empleo para grabación/monitorización.
- • Dependiendo del monitor, es posible que ciertos caracteres (título de la cámara, ID de preajuste, etc.) no se visualicen en la pantalla.
- • Emplee un concentrador de conmutación o un enrutador que sea compatible con 10BASE-T/100BASE-TX.
- • Se requiere alimentación para cada cámara de red. Cuando emplee un dispositivo PoE (concentrador), no es necesaria la alimentación de 12 V CC.

# Separe la cámara

La cámara está fijada a la ménsula de montaje de la cámara empleando el tornillo de fijación. Extraiga la cámara siguiendo las instrucciones siguientes.

## IMPORTANTE:

• No separe la cámara de ningún otro modo que no sea el que se describe a continuación. Podría dañar la cámara.

## Paso 1

Separe la cubierta decorativa de la cámara.

• Tire de la cubierta decorativa hacia abajo para extraerla del techo.

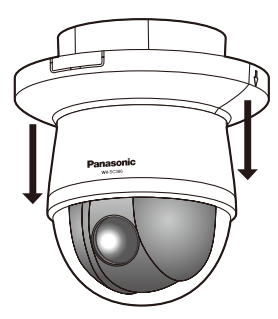

• Suelte los topes presionando la cubierta decorativa en la dirección de las flechas que hay en el lado de la cubierta decorativa. Suelte ambos topes.

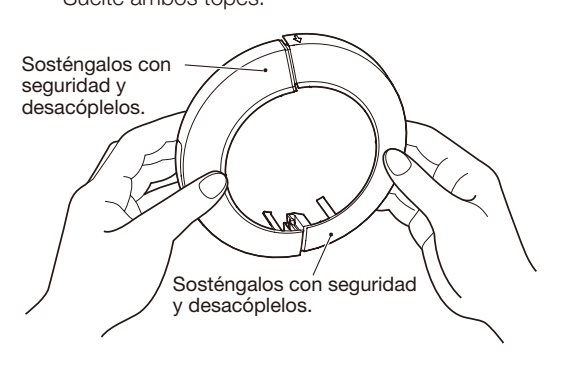

## IMPORTANTE:

• Asegúrese de que no se haya pellizcado ningún cable con la cubierta decorativa.

## Paso 2

Separe de la cámara la clavija del cable de alimentación de 12 V CC (accesorio) y el cable LAN, y luego desconecte la alimentación de la cámara.

## Paso 3

Extraiga el tornillo de fijación (M3, accesorio) que fija la cámara a la ménsula de montaje de la cámara (accesorio).

No pierda el tornillo de fijación.

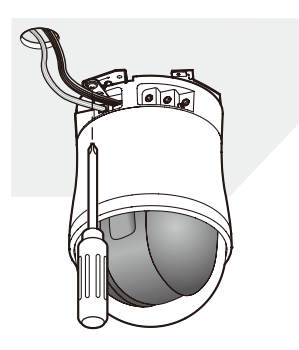

## Paso 4

Gire la cámara hacia la izquierda para separarla de la ménsula de montaje de la cámara (accesorio).

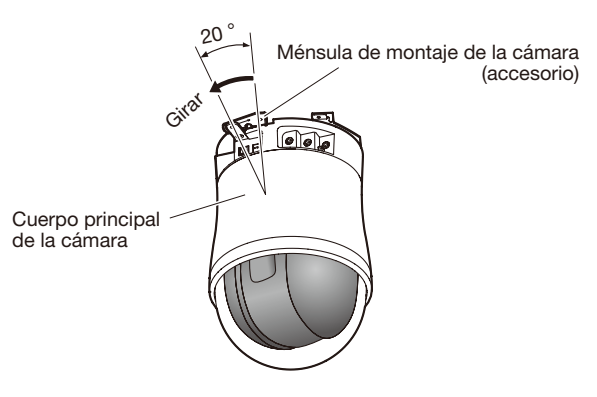

#### IMPORTANTE:

• Cuando monte la cámara en la ménsula de montaje de la cámara, tómela por el cuerpo principal de la cámara. Si monta la cámara tomándola por la cubierta del domo, puede producirse mal funcionamiento.

## Paso 5

Separe los cables de la cámara.

## Paso 6

Separe el cable de seguridad de la cámara.

## Modo de inserción de una tarjeta de memoria SDHC/SD

## IMPORTANTE:

• Cuando inserte una tarjeta de memoria SDHC/SD, asegúrese de hacerlo en la dirección correcta.

## Paso 1

Deslice hacia la derecha la cubierta de la ranura de la tarjeta de memoria SDHC/SD para que la ranura quede expuesta.

#### Paso 2

Inserte una tarjeta de memoria SDHC/SD hasta el tope en la ranura de la tarjeta de memoria SDHC/SD y empuje recta la tarjeta de memoria a la ranura hasta oír un sonido seco.

## Paso 3

Cierre la cubierta de la ranura de la tarjeta de memoria SDHC/SD.

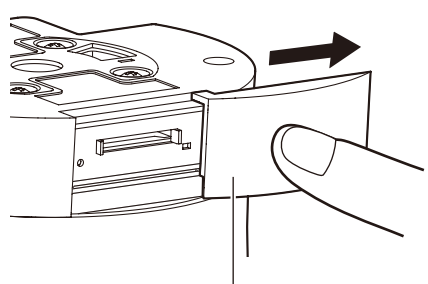

Cubierta de la ranura de la tarjeta de memoria SDHC/SD

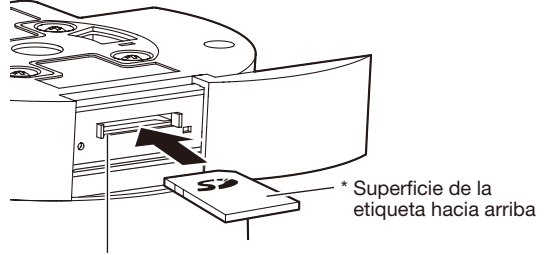

Ranura de la tarjeta de memoria SDHC/SD

## Modo de extracción de la tarjeta de memoria SDHC/SD

#### IMPORTANTE:

• Antes de extraer la tarjera de memoria SDHC/SD, seleccione primero "No usar" para "Tarjeta memoria SD" en la ficha [Tarjeta memoria SD] de la página "Básica" en el menú de configuración. (☞ Manual de instrucciones (incluido en el CD-ROM))

## Paso 1

Abra la cubierta de la ranura de la tarjeta de memoria SDHC/SD siguiendo el paso 1 de la sección "Modo de inserción de una tarjeta de memoria SDHC/SD".

#### Paso 2

Empuje la tarjeta de memoria SDHC/SD hasta que oiga un sonido seco y luego saque la tarjeta de memoria SDHC/SD de la ranura.

## Paso 3

Cierre la cubierta de la ranura de la tarjeta de memoria SDHC/SD.

# Configure los ajustes de la red

## Configuración de la cámara para poder acceder a ella desde un PC

A continuación se describe el procedimiento para cuando se ha configurado la cámara con los ajustes predeterminados. Si emplea un programa de firewall en su PC, es posible que el Programa de configuración no encuentre ninguna cámara en su red. Configure los ajustes de la cámara después de haber cerrado temporalmente el programa del firewall. Póngase en contacto con el administrador de la red o a su proveedor del servicio de Internet para solicitarle información sobre la configuración de los ajustes de la red.

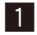

1 Inserte el CD-ROM suministrado en la unidad de CD-ROM del PC.

- • Aparecerá El Contrato de licencia. Lea el contrato de licencia y seleccione "I accept the term in the license agreement" y luego haga clic en [OK].
- • Aparecerá la ventana de inicio. Si no aparece la ventana de inicio del CD, haga doble clic en el archivo "CDLauncher. exe" del CD-ROM.

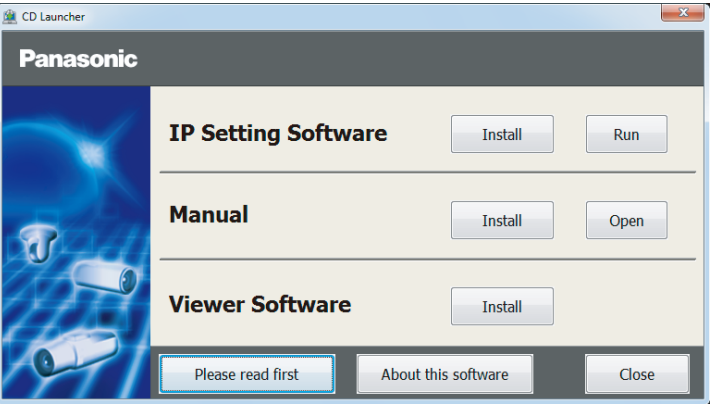

#### Nota:

- • Consulte el apartado "Empleo del CD-ROM" en el Manual de instrucciones que hay en el CD-ROM suministrado para encontrar más información sobre el proceso de inicio del CD.
- 2 Haga clic en el botón [Run] que hay al lado de [IP Setting Software]. Se visualizará la pantalla de [Panasonic IP Setting]. Haga clic en el botón [Network Settings] después de haber seleccionado la dirección MAC/dirección IP de la cámara a configurarse.
- 8 Seleccione la cámara que desee configurar y haga clic en [Access Camera].

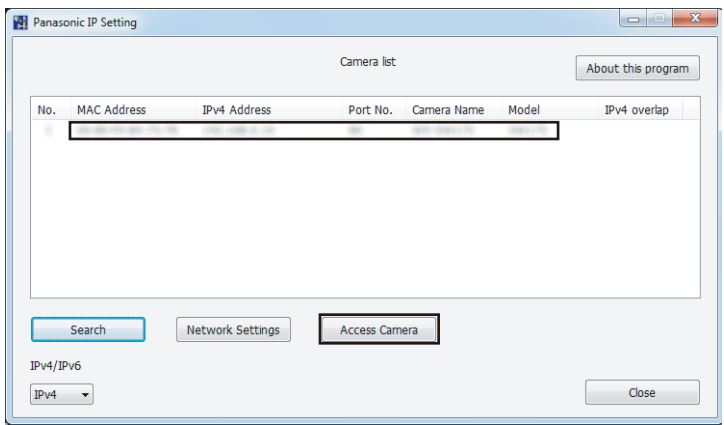

#### Nota:

• Cuando se visualicen las cámaras en la pantalla de [Panasonic IP Setting], haga clic en la cámara con la misma dirección MAC que la dirección MAC impresa en la cámara que desee configurar.

#### 4 Si aparece la pantalla de instalación del software de visualización "Network Camera View 4S", siga las instrucciones del asistente para iniciar la instalación. (El software de visualización se instala desde la cámara.)

- • Se visualizará la página "En directo".
- • Si no puede instalar el software de visualización "Network Camera View 4S" o si no se visualizan las imágenes, haga clic en el botón [Install] que está al lado de [Viewer Software] en la ventana de inicio de instalación del software.
- • Antes de utilizar la cámara, efectúe la configuración de [Hora y fecha] en la página "Config." "Básica".

## Nota:

- • Cuando no se visualice ninguna imagen en la página "En directo", consulte el apartado Solución de problemas del Manual de instrucciones incluido en el CD-ROM suministrado.
- • Podrá mejorarse la seguridad de la red mediante la encriptación del acceso a las cámaras empleando la función HTTPS. Consulte el Manual de instrucciones incluido en el CD-ROM suministrado para ver la ver cómo se efectúa la configuración de los ajustes HTTPS.
- • Haga clic en el botón [Config.] de la página "En directo" y se visualizará la ventana de autenticación de usuarios. Introduzca el nombre de usuario y la contraseña predeterminados de la forma siguiente y luego inicie sesión. Nombre de usuario: admin Contraseña: 12345
- • Cuando cambie ajustes relacionados con la configuración de la red, como puedan ser el modo de conexión, dirección IP, y máscara de subred, haga clic en el botón [Network Settings] en la pantalla de [Panasonic IP Setting] como se muestra en el paso 3, y luego cambie cada ajuste.
- • Debido a las mejoras de seguridad de "IP Setting Software", no podrá cambiarse la "Network Settings" de la cámara cuando hayan transcurrido unos 20 minutos desde la conexión de la alimentación de la cámara. (Cuando se ha ajustado el período efectivo a "Sólo 20 min." en "Fácil configuración de IP".)
- Sin embargo, después de 20 minutos podrán cambiarse los ajustes para las cámaras en el modo de ajuste inicial. • Está disponible el programa "Network Camera Recorder with Viewer Software Lite" que es compatible con la visualización en directo y la grabación de imágenes de múltiples cámaras. Visite nuestro sitio en la Web (http://security.panasonic.com/pss/security/support/info.html) para encontrar más información al respecto.

# Solución de problemas

## Antes de solicitar reparaciones, compruebe los síntomas en la tabla siguiente.

Si no puede resolver el problema después de comprobar y probar las soluciones de la tabla, o si el problema no está descrito a continuación, póngase en contacto con su proveedor.

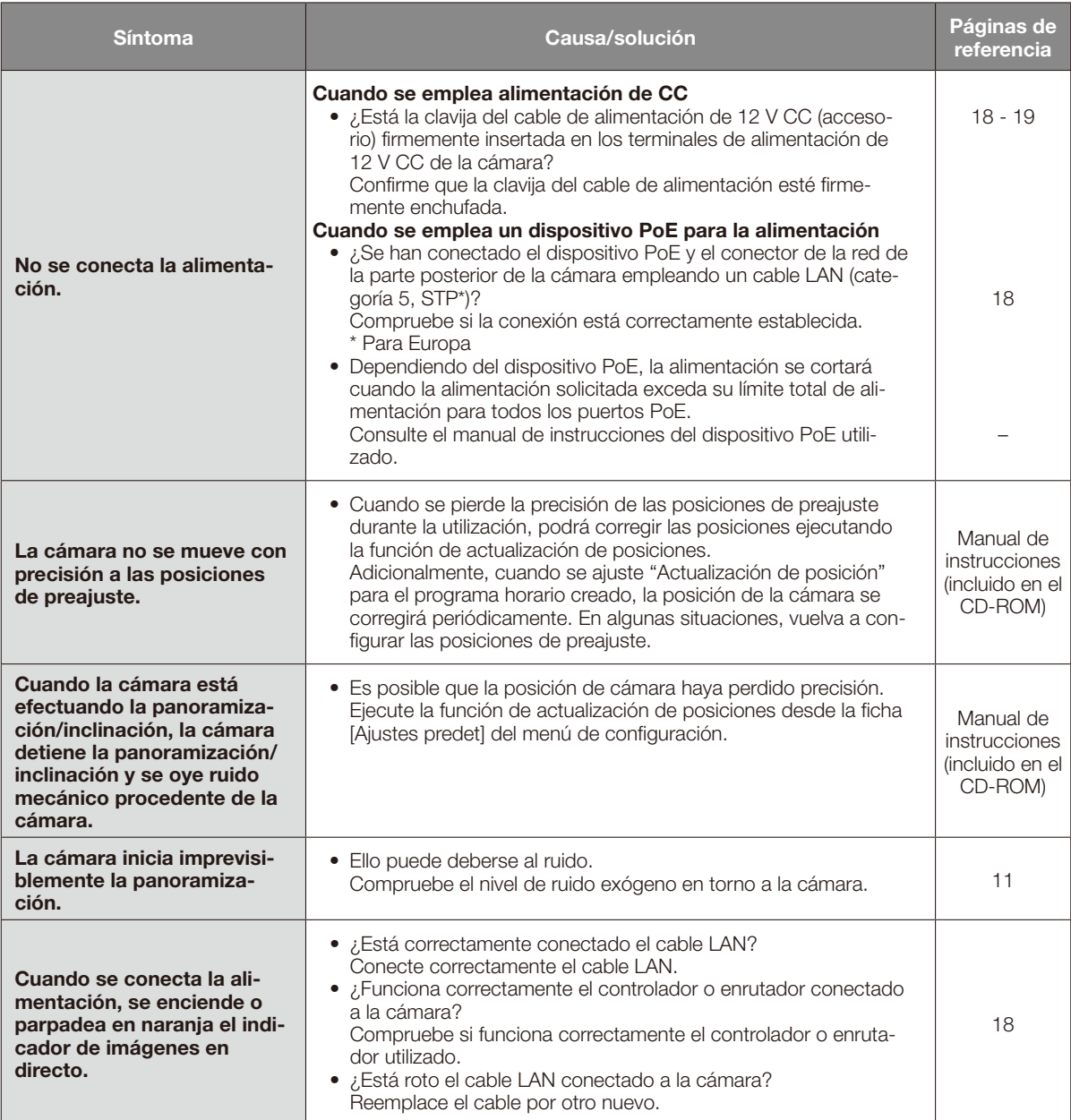

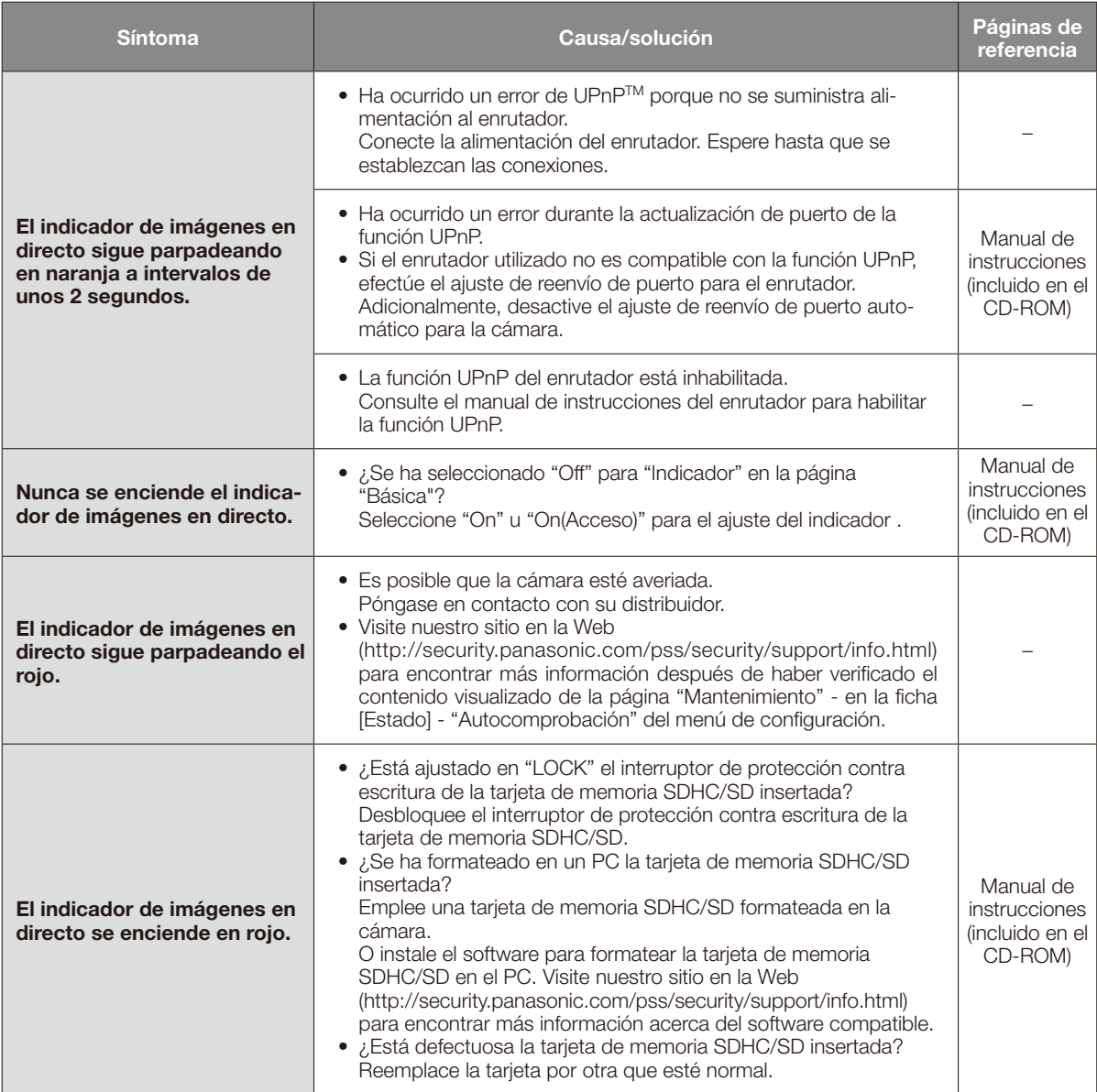

# Acerca del indicador de imágenes en directo

El indicador de imágenes en directo se encenderá o parpadeará de la forma siguiente de acuerdo con el estado de la cámara.

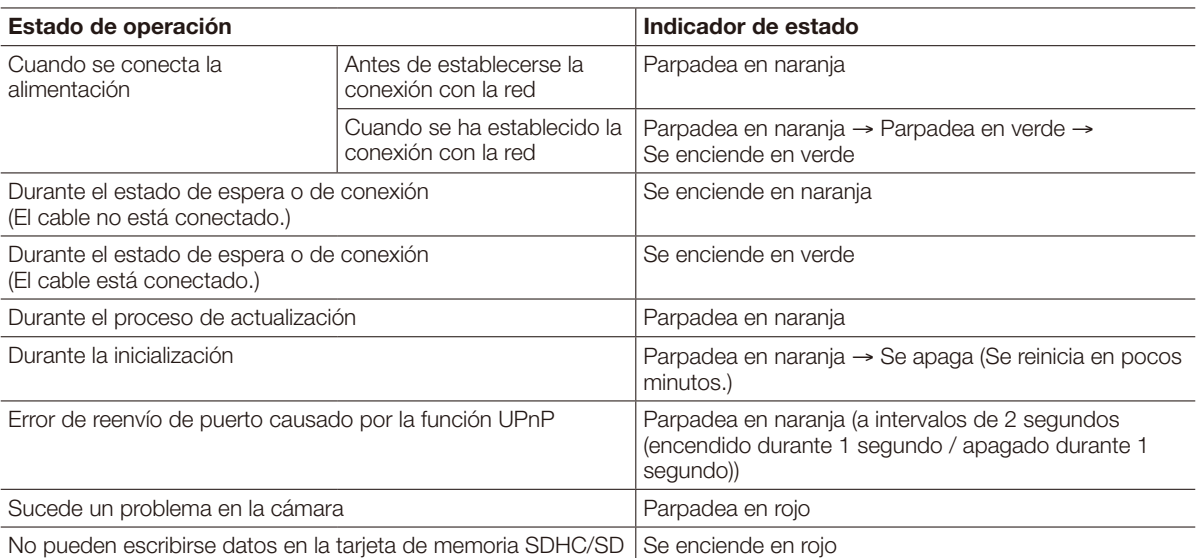

# Especificaciones

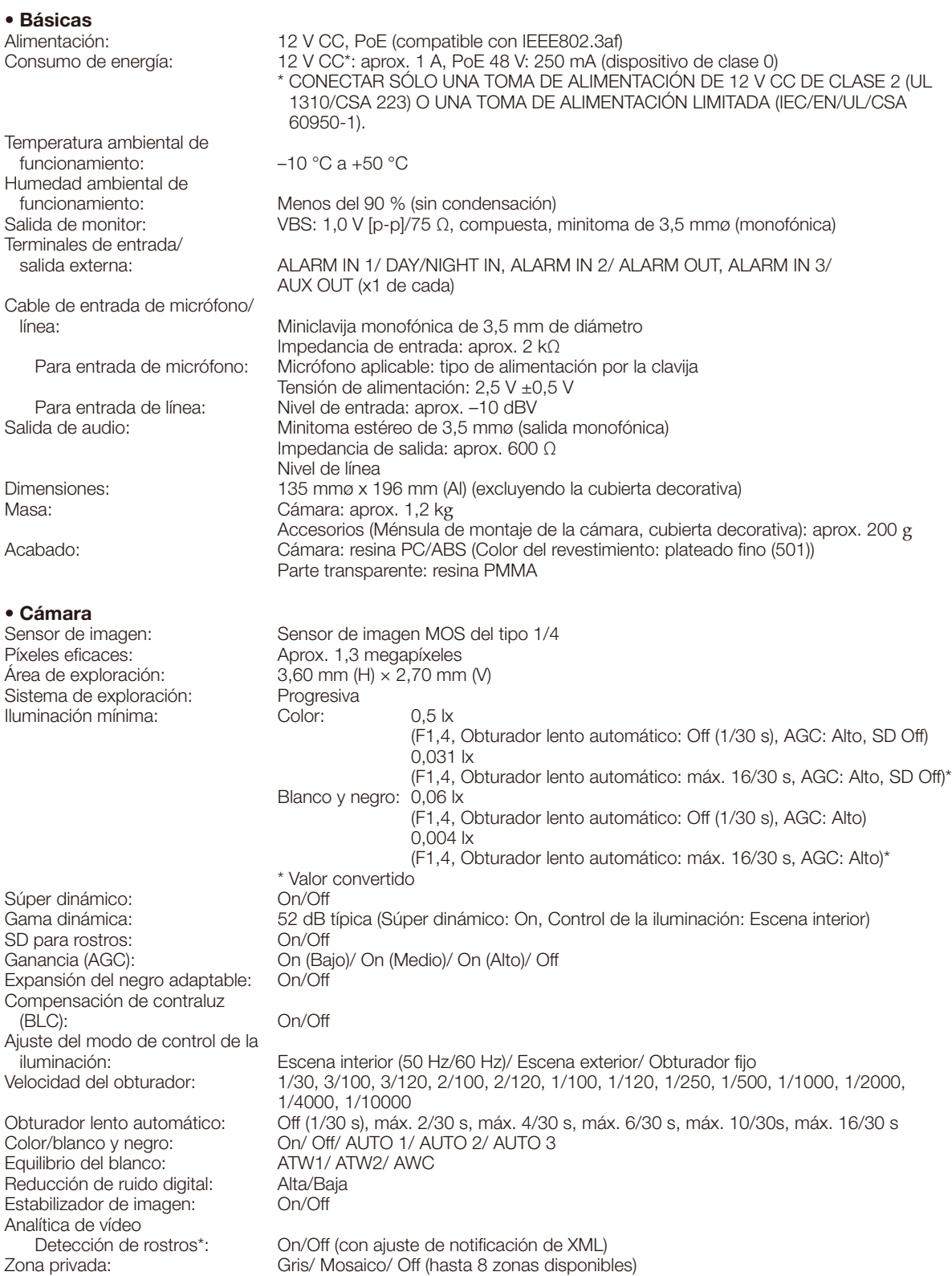

\* Para poder emplear las funciones de "Notificación XML" y "Detección de rostros" deberá instalar el software de extensión.

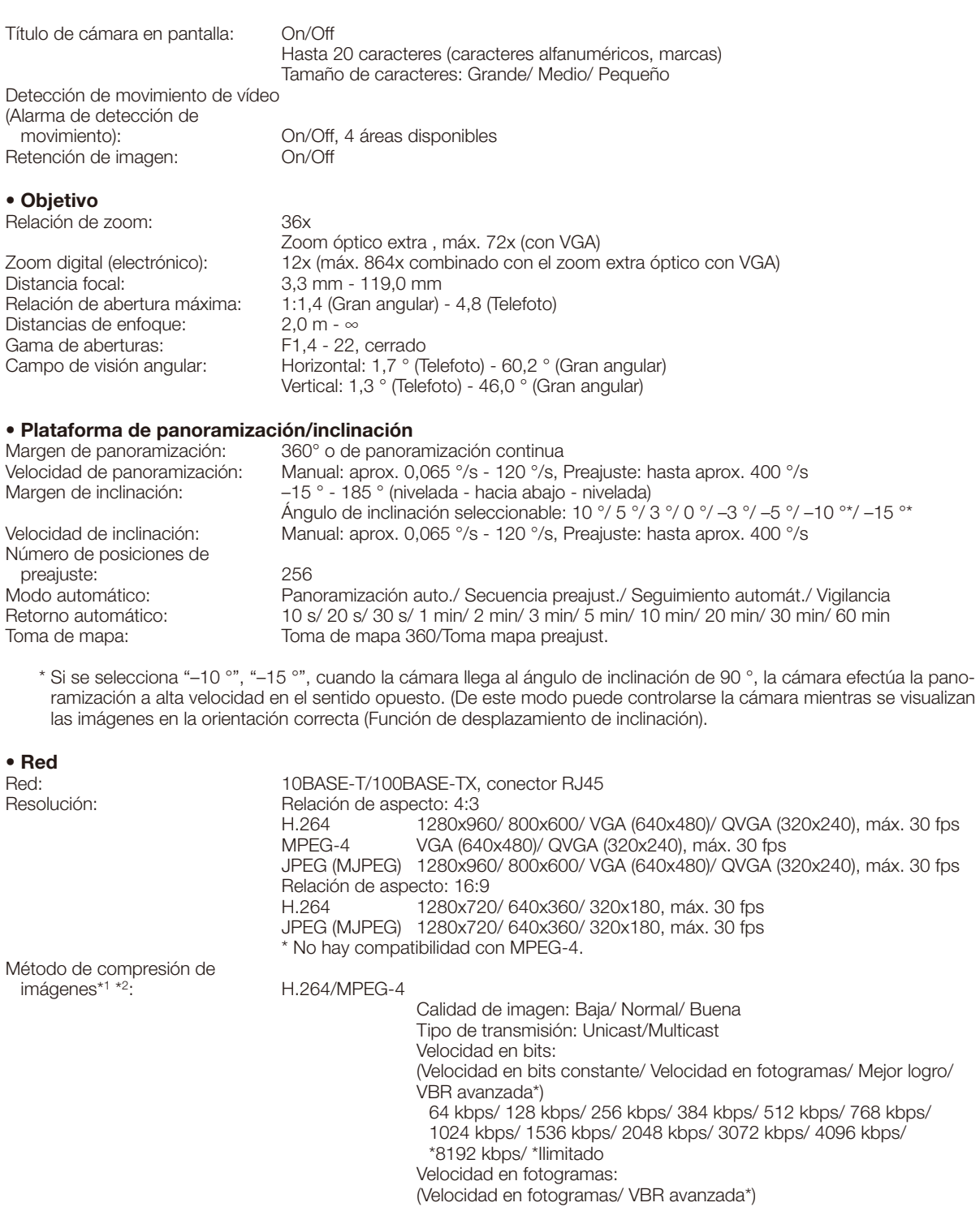

- 1 fps/ 3 fps/ 5 fps/ 7,5 fps/ 10 fps/ 12 fps/ 15 fps/ 20 fps/ 30 fps \* sólo en el modo H.264
- JPEG (MJPEG) Calidad de lmagen: 0 Muy buena/ 1 Buena/ 2/ 3/ 4/ 5 Normal/ 6/ 7/ 8/ 9 Baja (10 pasos: 0-9) Tipo de transmisión: PULL/PUSH

Intervalo de transmisión: 0,1 fps - 30 fps (la velocidad de fotogramas de JPEG será restringida cuando se

visualicen imágenes JPEG y H.264/MPEG-4.)

Método de compresión de audio: G.726 (ADPCM) 32 kbps/16 kbps

G.711 64 kbps

Control de ancho de banda: Ilimitado/ 64 kbps/ 128 kbps/ 256 kbps/ 384 kbps/ 512 kbps/ 768 kbps/ 1024 kbps/ 2048 kbps/ 4096 kbps/ 8192 kbps

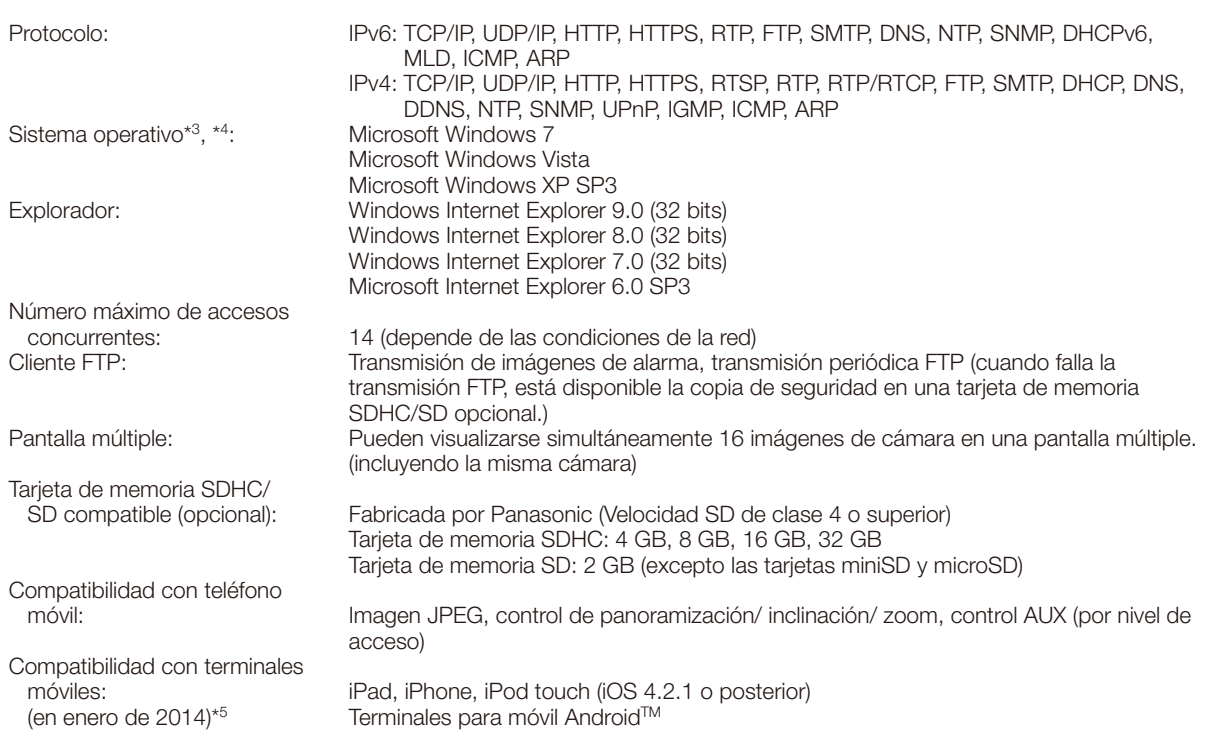

\*1 H.264 y MPEG-4 pueden seleccionarse.

\*2 La transmisión para 2 continuidades puede ajustarse individualmente en el mismo método de compresión.

\*3 Para encontrar más información sobre los requisitos del sistema para un PC y para ver las precauciones cuando utilice Microsoft Windows 7, Microsoft Windows Vista, o Windows Internet Explorer, haga clic en "Manual" - "Open" en el CD-ROM suministrado y consulte el archivo "Notes on Windows® / Internet Explorer® versions".

\*4 Cuando utilice IPv6 para las comunicaciones, emplee el sistema Microsoft Windows 7 o Microsoft Windows Vista.

\*5 Para encontrar más información sobre los dispositivos compatibles, visite nuestro sitio en la Web (http://security.panasonic.com/pss/security/support/info.html).

# Accesorios estándar

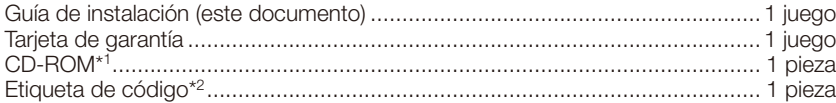

\*1 El CD-ROM contiene el manual de instrucciones y varios tipos de programas de software de herramientas. \*2 Esta etiqueta puede ser necesaria para la gestión de red. La etiqueta de código deberá guardarla el administrador de la red.

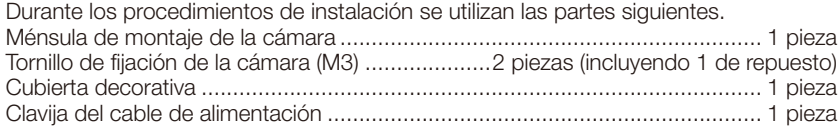

# Accesorios opcionales

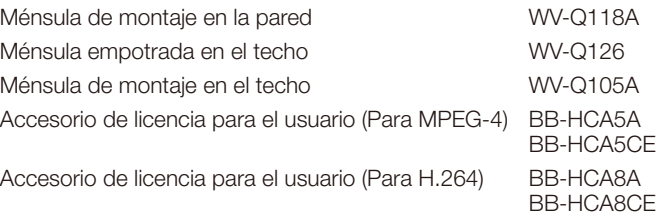

## Información para Usuarios sobre la Recolección y Eliminación de aparatos viejos y baterías usadas

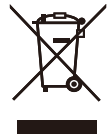

Estos símbolos en los productos, embalajes y/o documentos adjuntos, significan que los aparatos eléctricos y electrónicos y las baterías no deberían ser mezclados con los desechos domésticos. Para el tratamiento apropiado, la recuperación y el reciclado de aparatos viejos y baterías usadas, por favor, observe

las normas de recolección aplicables, de acuerdo a su legislación nacional y a las Directivas 2002/96/CE y 2006/66/ CE.

Al desechar estos aparatos y baterías correctamente, Usted estará ayudando a preservar recursos valiosos y a prevenir cualquier potencial efecto negativo sobre la salud de la humanidad y el medio ambiente que, de lo contrario, podría surgir de un manejo inapropiado de los residuos.

Para mayor información sobre la recolección y el reciclado de aparatos y baterías viejos, por favor, contacte a su comunidad local, su servicio de eliminación de residuos o al comercio donde adquirió estos aparatos. Podrán aplicarse penas por la eliminación incorrecta de estos residuos, de acuerdo a la legislación nacional.

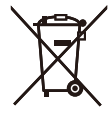

#### Para usuarios empresariales en la Unión Europea

Si usted desea descartar aparatos eléctricos y electrónicos, por favor contacte a su distribuidor o proveedor a fin de obtener mayor información.

#### [Informacion sobre la Eliminación en otros Países fuera de la Unión Europea]

Estos símbolos sólo son válidos dentro de la Unión Europea. Si desea desechar estos objetos, por favor contacte con sus autoridades locales o distribuidor y consulte por el método correcto de eliminación.

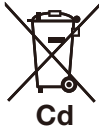

#### Nota sobre el símbolo de la bateria (abajo, dos ejemplos de símbolos):

Este símbolo puede ser usado en combinación con un símbolo químico. En este caso, el mismo cumple con los requerimientos establecidos por la Directiva para los químicos involucrados.

Panasonic Corporation http://panasonic.net

Panasonic System Networks Co., Ltd. Fukuoka, Japan

Authorised Representative in EU:

Panasonic Testing Centre Panasonic Marketing Europe GmbH Winsbergring 15, 22525 Hamburg, Germany

© Panasonic System Networks Co., Ltd. 2014